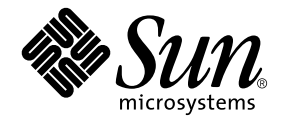

# Notes de mise à jour Supplément Solaris<sup>™</sup> 9 pour les produits matériels Sun™

Solaris 9

Comprend des notes de mise à jour supplémentaires et des annonces de fin de support relatives à l'environnement d'exploitation Solaris 9 installé sur des produits matériels Sun

Sun Microsystems, Inc. 4150 Network Circle Santa Clara, CA 95054 U.S.A. +650-960-1300

Référence n˚ 816-4608-11 Mai 2002, révision A

Envoyez vos commentaires sur ce document à : docfeedback@sun.com

Copyright 2002 Sun Microsystems, Inc., 4150 Network Circle, Santa Clara, CA 95054 Etats-Unis. Tous droits réservés.

Ce produit ou document est distribué avec des licences qui en restreignent l'utilisation, la copie, la distribution et la décompilation. Aucune partie de ce produit ou document ne peut être reproduite sous aucune forme, par quelque moyen que ce soit, sans l'autorisation préalable et écrite de Sun et de ses bailleurs de licence, s'il y en a. Le logiciel détenu par des tiers, et qui comprend la technologie relative aux polices de caractères, est protégé par un copyright et licencié par des fournisseurs de Sun.

Des parties de ce produit pourront être dérivées des systèmes Berkeley BSD licenciés par l'Université de Californie. UNIX est une marque déposée aux Etats-Unis et dans d'autres pays et licenciée exclusivement par X/Open Company, Ltd.

Sun, Sun Microsystems, le logo Sun, AnswerBook2, docs.sun.com, OpenBoot, SPARCstation, SPARCstation Voyager, SPARC, Xterminal, StarOffice, SunHSI/S, SunHSI/P, Ultra, Sun MediaCenter, JDK, SunATM, SunScreen, Sun Enterprise SyMON, SunVTS, ShowMe TV, SunForum, Sun StorEdge, SPARCserver, SPARCcenter, SunSolve, Netra et Solaris sont des marques de fabrique ou des marques déposées, ou des marques de service, de Sun Microsystems, Inc. aux Etats-Unis et dans d'autres pays. Toutes les marques SPARC sont utilisées sous licence et sont des marques de fabrique ou des marques déposées de SPARC International, Inc. aux Etats-Unis et dans d'autres pays. Les produits portant les marques SPARC sont basés sur une architecture développée par Sun Microsystems, Inc.

L'interface d'utilisation graphique OPEN LOOK et Sun™ a été développée par Sun Microsystems, Inc. pour ses utilisateurs et licenciés. Sun reconnaît les efforts de pionniers de Xerox pour la recherche et le développement du concept des interfaces d'utilisation visuelle ou graphique pour l'industrie de l'informatique. Sun détient une licence non exclusive de Xerox sur l'interface d'utilisation graphique Xerox, cette licence couvrant également les licenciés de Sun qui mettent en place l'interface d'utilisation graphique OPEN LOOK et qui en outre se conforment aux licences écrites de Sun.

LA DOCUMENTATION EST FOURNIE "EN L'ETAT" ET TOUTES AUTRES CONDITIONS, DECLARATIONS ET GARANTIES EXPRESSES OU TACITES SONT FORMELLEMENT EXCLUES, DANS LA MESURE AUTORISEE PAR LA LOI APPLICABLE, Y COMPRIS NOTAMMENT TOUTE GARANTIE IMPLICITE RELATIVE A LA QUALITE MARCHANDE, A L'APTITUDE A UNE UTILISATION PARTICULIERE OU A L'ABSENCE DE CONTREFAÇON.

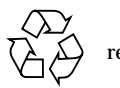

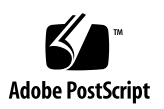

## Table des matières

#### **1. [Dernières nouvelles 1](#page-8-0)**

[Mise à jour](#page-8-1) 1

[CD Installer ou DVD Installer 1](#page-8-2)

[Errata : nom de module erroné dans la documentation 2](#page-9-0)

[Affichage d'un message d'erreur avec un système Netra X1 sous Solaris 9](#page-9-1) [\(bogue n˚4663358\)](#page-9-1) 2

[L'un des fichiers HTML affiche des caractères altérés si le chinois traditionnel](#page-10-0) [n'est pas sélectionné \(bogue n˚4672694\) 3](#page-10-0)

[L'installation par défaut et l'installation personnalisées sont identiques](#page-10-1) [\(bogue n˚4655266\)](#page-10-1) 3

[rsc-console](#page-10-2) passe à une connexion tip pendant l'initialisation si diagswitch? est sur true (bogue n˚4523025) 3

[Changement de nom du CD Supplement](#page-11-0) 4

[Prise en charge des produits vendus séparément](#page-11-1) 4

[Mise à niveau de la mémoire Flash PROM pour un fonctionnement à 64 bits](#page-12-0) 5

[Lecteurs de CD-ROM/DVD-ROM et systèmes sans moniteur](#page-13-0) [\(bogue n˚4365497\)](#page-13-0) 6

[CD Maintenance Update](#page-13-1) 6

#### **2. [Documents du CD Computer Systems Supplement 7](#page-14-0)**

[La documentation AnswerBook2 et Solaris 9](#page-15-0) 8 [Documentation du CD Supplement](#page-15-1) 8 [Accès aux documents depuis les modules installés](#page-17-0) 10

#### **3. [Annonces de fin de support](#page-18-0) 11**

[Produits n'étant plus pris en charge dans l'environnement d'exploitation](#page-18-1) Solaris  $9 \quad 11$ [Serveurs sun4d 1](#page-18-2)1 [Gestionnaires Quad Ethernet](#page-18-3) qe et qec 11 [Alternate Pathing](#page-19-0) 12 [Produits dont la fin de support est proche](#page-19-1) 12 [Afficheur de fichiers PC](#page-19-2) 12 [ShowMe TV 1](#page-19-3)2 [Gestionnaires FDDI, HSI/S,](#page-19-4) le et Token Ring 12 [Gestionnaire SPC 1](#page-20-0)3 [Groupe de plates-formes Sun4m](#page-20-1) 13

#### **4. [Problèmes en suspens](#page-22-0) 15**

[Problèmes spécifiques des applications](#page-22-1) 15

[SunVTS 5.0 1](#page-22-2)5

[Notes de mise à jour de Sun Remote System Control \(RSC\) 2.2.1 1](#page-25-0)8

[SunForum 2](#page-31-0)3

[Problèmes spécifiques des plates-formes 2](#page-32-0)4

[Serveurs Sun Enterprise 2](#page-32-1)4

[Systèmes Sun StorEdge 2](#page-34-0)6

[Systèmes Sun Fire 2](#page-35-0)7

[Errata de la documentation](#page-35-1) 27

[Page de manuel](#page-35-2) eri(7d) 27

[Platform Notes: Sun GigaSwift Ethernet Driver 2](#page-36-0)8

[System Management Services \(SMS 1.2\) Installation Guide and](#page-36-1) [Release Notes](#page-36-1) 28

[Autres problèmes 2](#page-36-2)8

[Initialisation à partir de partitions dépassant 2 Go \(bogue n˚1234177\) 2](#page-36-3)8

[Gestionnaires réseau installés par défaut](#page-37-0) 29

[Le Serial Parallel Controller Driver \(gestionnaire du contrôleur](#page-37-1) [parallèle/série\) ne prend pas en charge la reconfiguration dynamique](#page-37-1) [\(bogue n˚4177805\)](#page-37-1) 29

[Le gestionnaire FDDI ne termine pas l'initialisation \(bogue n˚4473527\)](#page-37-2) 29

[L'utilisation de la table de pixels DGA PGX32 avec Java SwingSet2 plante le](#page-37-3) [serveur X \(bogue n˚4420220\) 2](#page-37-3)9

[picld](#page-38-0) redémarre dans vidage d'image mémoire (bogue n˚4459152) 30

[L'échec de](#page-38-1) spec\_open cause une erreur de montage (bogue n˚4431109) 30

[Risque de détachement de la dernière connexion au sous-système](#page-38-2) [\(bogue n˚4432827\)](#page-38-2) 30

[Absence de détection d'un câble débranché sur une carte PCI FC bicanal](#page-39-0) [\(bogue n˚4438711\) 3](#page-39-0)1

- [Débrancher le câble sur un A5X00 rend la carte système non-détachable](#page-39-1) [\(bogue n˚4452438\)](#page-39-1) 31
- [La gestion d'énergie](#page-39-2) qlc cause un épisode de panique du noyau (bogue n˚4446420) 31
- [Les périphériques risquent de ne pas apparaître après l'initialisation](#page-39-3) [\(bogue n˚4456545\)](#page-39-3) 31

[Blocage de la DR utilisée avec CPU Power Control \(bogue n˚4114317\) 3](#page-40-0)2

- [Risque de boucle du système en cas de changement de l'UC maître](#page-40-1) [\(bogue n˚4405263\)](#page-40-1) 32
- [Erreur ASSERTION en cas d'exécution d'un test de charge E/S](#page-40-2) [\(bogue n˚4416839\)](#page-40-2) 32
- [Panique du système lors de l'utilisation de plusieurs chemins HBA](#page-41-0) [\(bogue n˚4418335\)](#page-41-0) 32
- [Echec de la connexion d'une carte en cas de configuration PCI FDDI](#page-41-1) [\(bogue n˚4453113\) 3](#page-41-1)3
- [Risque de panique dû à une assertion \(bogue n˚4329268\)](#page-41-2) 33
- [Prise en charge incorrecte des périphériques non-taggués](#page-41-3) [\(bogue n˚4460668\)](#page-41-3) 33
- [Certains lecteurs de DVD et de CD-ROM ne réussissent pas à initialiser](#page-42-0) [Solaris \(bogue n˚4397457\)](#page-42-0) 33
- [Les commandes DR s'interrompent en attendant le](#page-42-1)  $rcm$  daemon tout en exécutant des contraintes ipc, vm et ism (bogue n˚4508927) 34
- [Le gestionnaire MPxIO cause la panique du domaine pendant DR](#page-42-2) [\(bogue n˚4467730\)](#page-42-2) 34
- [Dépassement du temps imparti par](#page-43-0) scsi sur les cartes PCI FC bicanal et cPCI (bogue n˚4424628) 34
- [RNIS Pris en charge en mode 32 bits seulement](#page-43-1) 34
- [SunFDDI et l'initialisation sans disque 3](#page-43-2)4
- [L'installation de plusieurs cartes Sun GigaSwift Ethernet risque de causer le](#page-43-3) [blocage du système \(bogues n˚ 4336400, 4365263, 4431409\)](#page-43-3) 35
- [Affichage erroné des informations relatives aux emplacements de](#page-43-4) [périphérique PCI \(bogue n˚4130278\)](#page-43-4) 35
- [Risque de blocage FDDI en cas de surcharge \(bogues n˚4485758, 4174861,](#page-44-0) [4486543\)](#page-44-0) 35
- [Risque d'initialisation incomplète des sous-réseaux ATM LANE pour](#page-44-1) [IPv4/IPv6 \(bogue n˚4625849\)](#page-44-1) 36

[Expert3D, Expert3D-Lite peuvent paniquer \(bogues n˚ 4633116 et](#page-45-0) [4645735\)](#page-45-0) 36

#### **5. [Problèmes en suspens relatifs aux systèmes Sun Fire 6800/4810/4800/3800 3](#page-46-0)7**

[Systèmes Sun Fire 6800/4810/4800/3800 3](#page-46-1)7

[Reconfiguration dynamique des systèmes Sun Fire](#page-46-2) [6800/4810/4800/3800](#page-46-2) 37

[Prise en charge de la DR en fonction du système](#page-47-0) 38

[Instructions d'installation du logiciel de reconfiguration dynamique](#page-47-1) 38

[Mise à jour du microprogramme du système 3](#page-48-0)9

[Limites connues de la fonctionnalité DR 4](#page-49-0)0 [Limites générales de la DR 4](#page-49-1)0 [Limites spécifiques de CompactPCI 4](#page-49-2)0 [Mise en ligne/hors ligne d'une interface réseau cPCI \(IPMP\) 4](#page-50-0)1 [Mise au repos du système d'exploitation 4](#page-51-0)2 [Bogues du logiciel de reconfiguration dynamique \(DR\) 4](#page-53-0)4 [Bogues connus 4](#page-53-1)4

**6. [Problèmes en suspens relatifs aux systèmes Sun Enterprise de milieu de](#page-56-0) [gamme 4](#page-56-0)7**

[Reconfiguration dynamique des systèmes Sun Enterprise 6](#page-56-1)*x*00, 5*x*00, 4*x*00 et 3*x*00 47

[Matériel pris en charge](#page-57-0) 48

[Notes sur le logiciel 4](#page-57-1)8

[Bogues connus 5](#page-60-0)1

#### **7. [Notes de mise à jour relatives aux serveurs Sun Enterprise 10000 5](#page-64-0)5**

[Reconfiguration dynamique](#page-64-1) 55

[Modèle DR 3.0 5](#page-64-2)5

[Problèmes d'ordre général 5](#page-65-0)6

[InterDomain Networks \(IDN\) 5](#page-65-1)6

[Problèmes d'ordre général 5](#page-65-2)6

[Environnement d'exploitation Solaris](#page-66-0) 57

[Problèmes d'ordre général 5](#page-66-1)7

CHAPITRE **1**

## <span id="page-8-0"></span>Dernières nouvelles

Ce manuel récapitule les informations suivantes :

- Les nouvelles de dernière minute (objet de ce chapitre) ;
- La description des formats et des emplacements de la documentation (Chapitre 2) ;
- Les annonces de fin de support actuelles et à venir (Chapitre 3) ;
- Les problèmes en suspens (Chapitre 4) ;
- Les problèmes en suspens relatifs aux systèmes Sun Fire 6800/4810/4800/3800 (Chapitre 5) ;
- Les problèmes en suspens relatifs aux serveurs de milieu de gamme (Chapitre 6) ;
- Les problèmes relatifs aux serveurs Sun Enterprise 10000 (Chapitre 7).

## <span id="page-8-1"></span>Mise à jour

Les nouvelles informations venant à jour entre la mise sous presse de ce document et la sortie de l'environnement d'exploitation Solaris 9 sont traitées dans cette section.

#### <span id="page-8-2"></span>CD Installer ou DVD Installer

Le CD Installer installe les produits du CD Software Supplemental un peu différemment qu'une installation effectuée au moyen du DVD Solaris. Le CD Installer, en effet, affiche un ensemble prédéfini de produits qui sont installés par défaut à partir du CD Software Supplemental. Le processus d'installation du DVD Solaris, en revanche, ne sélectionne aucun élément du contenu du CD Software Supplemental par défaut. Si vous avez opté pour le DVD, c'est à vous de choisir si vous voulez installer tout le contenu du CD Software Supplemental ou uniquement certains produits sélectionnés.

### <span id="page-9-0"></span>Errata : nom de module erroné dans la documentation

Le nom de module indiqué pour les documents PDF en suédois dans le [Chapitre 2](#page-14-1) de ce document, SUNWdpsvsw, est erroné. Le nom de ce module est en réalité SUNWdpsvshw.

### <span id="page-9-1"></span>Affichage d'un message d'erreur avec un système Netra X1 sous Solaris 9 (bogue n˚4663358)

Certains systèmes X1 nécessitent un fichier correctif de PROM de Solaris 8 pour pouvoir exécuter Solaris 9. Lorsque vous initialisez un Netra X1 sous Solaris 9, le message d'erreur suivant risque de s'afficher :

WARNING: ds1287\_attach: Failed to add interrupt.

Solution :

- 1. Contrôlez la version de la PROM du système. S'il s'agit de la version 4.0.9 ou d'une version supérieure, aucune action n'est nécessaire.
- 2. Si la version de l'OBP est antérieure à la 4.0.9, initialisez le système X1 sous Solaris 8.
- 3. Installez le fichier correctif n˚111092-02 ou une version supérieure de ce dernier (cela est indispensable pour l'étape 4). Ne réinitialisez pas le système entre les étapes 3 et 4.
- 4. Installez le fichier correctif n˚111952-02 ou une version supérieure de ce dernier. Cette opération installe la version 4.0.9 ou une version supérieure de l'OBP.

Ce problème concerne uniquement les systèmes Netra X1, il n'apparaît pas sur les systèmes Sun Fire V100.

### <span id="page-10-0"></span>L'un des fichiers HTML affiche des caractères altérés si le chinois traditionnel n'est pas sélectionné (bogue n˚4672694)

Le fichier HTML intitulé "Solaris 9 on Sun Hardware Documentation- zh\_TW - PDF", qui est installé sous /opt/sun\_docs/zh\_TW/solaris\_9/SUNWdphshw/ booklist.html, affiche des caractères altérés s'il n'est pas visualisé en chinois traditionnel (zh\_TW).

Solution : mettez "Character Set" (jeu de caractères) sur la valeur EUC-TW dans Netscape Navigator.

## <span id="page-10-1"></span>L'installation par défaut et l'installation personnalisées sont identiques (bogue n˚4655266)

Dans cette version, les produits du CD Software Supplemental ne sont pas séparés en composants installables séparément. Par conséquent, si vous choisissez d'installer un produit du CD Software Supplemental, le résultat de l'installation par défaut et celui de l'installation personnalisée seront identiques.

### <span id="page-10-2"></span>rsc-console passe à une connexion tip pendant l'initialisation si diag-switch? est sur true (bogue n˚4523025)

Si diag-switch? est sur true et que vous utilisez la commande bootmode -u pour réinitialiser votre station de travail, rsc-console revient à la connexion série (tip) après le redémarrage de Solaris et ce, même si vous aviez réacheminé au préalable la console sur le RSC.

Si cela se produit, réacheminez manuellement la sortie de la console sur le RSC à la fin de la réinitialisation. Pour plus d'informations, consultez le *Guide de l'utilisateur du Sun Remote System Control (RSC) 2.2*.

# <span id="page-11-0"></span>Changement de nom du CD Supplement

Le CD qui était autrefois appelé *Software Supplement for the Solaris 8 Operating Environment* s'appelle désormais *Solaris 9 Software Supplement*. La documentation, récente et plus ancienne, y fait souvent référence en l'appelant simplement le "CD Supplement".

## <span id="page-11-1"></span>Prise en charge des produits vendus séparément

Bien que le logiciel Solaris 9 ait été conçu et testé pour être compatible avec les versions précédentes, il est possible que certaines applications ne soient pas 100% ABI-compatibles. Contactez directement le fournisseur du produit concerné pour toute information sur la compatibilité.

Si vous effectuez une mise à niveau à partir d'une version précédente de Solaris et avez installé des produits fournis séparément, par Sun ou une autre société, vous devez commencer par vous assurer que tous ces produits sont pris en charge par l'environnement d'exploitation Solaris 9. En fonction de l'état de chaque produit, vous avez trois options :

- Vérifier que la version existante du produit est prise en charge par l'environnement d'exploitation Solaris 9.
- Acheter et installer une nouvelle version du produit qui soit prise en charge par l'environnement d'exploitation Solaris 9. Notez que dans ce cas, il vous faudra peut-être supprimer la version précédente du produit avant d'effectuer la mise à niveau vers l'environnement d'exploitation Solaris 9. Pour plus d'informations, reportez-vous à la documentation du produit concerné.
- Supprimer le produit avant d'effectuer la mise à niveau vers l'environnement d'exploitation Solaris 9.

Pour plus d'informations, contactez le fournisseur du produit concerné ou votre conseiller agréé Sun, ou reportez-vous au site Web suivant :

http://sunsolve.sun.com/pubpatch

# <span id="page-12-0"></span>Mise à niveau de la mémoire Flash PROM pour un fonctionnement à 64 bits

Le microprogramme OpenBoot™ de la mémoire Flash PROM de certains systèmes sun4u doit être mis à jour pour pouvoir exécuter le mode 64 bits de l'environnement d'exploitation Solaris 9. Pour les systèmes qui ne fonctionnent qu'en mode 32 bits (tels que les systèmes des groupes de plates-formes sun4m), aucune mise à jour du microprogramme n'est nécessaire pour exécuter Solaris 9.

Les seuls systèmes qui peuvent requérir la mise à niveau de la mémoire Flash PROM sont les suivants :

- Sun Ultra 1,
- $\blacksquare$  Ultra 2,
- Ultra 450 et Sun Enterprise 450,
- Sun Enterprise 3000, 4000, 5000 et 6000.

Reportez-vous au *Solaris 8 Guide de la plate-forme matérielle Sun* (toutes éditions) pour savoir comment déterminer si votre système nécessite une mise à niveau de la mémoire Flash PROM et comment effectuer cette mise à niveau.

En ce qui concerne les systèmes Ultra et Ultra 2, il convient de porter un bracelet antistatique pour effectuer la mise à niveau. Si vous avez besoin d'un bracelet antistatique, envoyez un e-mail à strap@sun.com.

## <span id="page-13-0"></span>Lecteurs de CD-ROM/DVD-ROM et systèmes sans moniteur (bogue n˚4365497)

La gestion de l'énergie des périphériques interactifs tels que les lecteurs de supports amovibles dépend de la stratégie de gestion d'énergie en vigueur sur votre moniteur et de la carte graphique de ce dernier. Lorsque l'écran est actif, les périphériques tels qu'un lecteur de CD-ROM ou de disquettes restent en mode pleine consommation. Ceci signifie que si vous utilisez un système sans moniteur, ces périphériques risquent de passer en mode faible consommation d'énergie.

Si ceci se produit et que vous voulez rétablir le mode normal du lecteur de CD ou disquettes, tapez simplement volcheck pour obtenir le dernier statut de chaque périphérique amovible.

Une autre solution consiste à désactiver la gestion de l'énergie sur votre système en utilisant l'IHM dtpower. En procédant de la sorte, les périphériques ne passeront pas en mode faible consommation d'énergie, même s'ils se trouvent sur un système sans moniteur, et fonctionneront constamment à plein régime. Il s'agit là d'un comportement normal et non d'un bogue.

## <span id="page-13-1"></span>CD Maintenance Update

Les futures mises à jour de l'environnement d'exploitation Solaris risquent de ne plus inclure le CD Maintenance Update (MU). Désormais, le mécanisme adopté pour mettre à jour une version Solaris (par exemple, pour mettre à jour l'environnement d'exploitation Solaris 8 6/00 vers Solaris 8 1/01) est celui dit de "mise à jour" (reportez-vous au *Solaris 9 Guide d'installation avancée, Edition pour plate-forme SPARC*). Le CD MU en effet ne comprend pas tous les éléments d'une mise à jour Solaris et son installation est plus longue qu'une mise à jour.

Dans les cas où l'utilisation du CD MU s'avère toujours nécessaire, vous pouvez vous procurer l'image MU sur le Web à l'adresse suivante : http://sunsolve.sun.com.

# <span id="page-14-1"></span><span id="page-14-0"></span>Documents du CD Computer Systems Supplement

Ce chapitre complète le chapitre consacré à la documentation du *Solaris 9 Guide de la plate-forme matérielle Sun*.

Les documents du CD Supplement n'adoptent pas les mêmes formats que les versions antérieures. Les collections de documentation au format AnswerBook2 ne sont plus fournies avec la version Solaris 9. A la place, les manuels sont fournis sous la forme de modules installables de fichiers PDF et HTML. Après avoir installé ces modules sur votre système, vous pouvez accéder directement aux documents en utilisant un navigateur ou un lecteur de fichiers PDF tel que le Navigator de Netscape ou l'Acrobat Reader d'Adobe.

De nombreux manuels qui étaient auparavant fournis sous la forme de modules AnswerBook2 séparés sont désormais regroupés dans un ensemble d'ouvrages au sein d'une structure de répertoires commune. Chaque ensemble de manuels inclut un fichier HTML, appelé booklist.html, qui contient des liens directs vers chacun des ouvrages de l'ensemble.

Ce chapitre explique où trouver les documents sur le CD Supplement et les méthodes qui permettent d'installer et de lire ces manuels en ligne.

**Remarque –** Les manuels fournis sur le CD Supplement, anglais et localisés, sont également disponibles sur le site Web http://docs.sun.com.

## <span id="page-15-0"></span>La documentation AnswerBook2 et Solaris 9

Aucun des documents relatifs à la version Solaris 9 n'est fourni au format AnswerBook2. Si vous avez des collections de documents AnswerBook2 relatives à d'autres produits que vous utilisez, vous pouvez continuer à utiliser le logiciel serveur AnswerBook2 pour accéder à ces documents avec la version Solaris 9.

Les CD Solaris 9 Documentation du kit fournissent la majeure partie des manuels Solaris aux formats PDF et HTML. Pour plus d'informations sur la lecture du contenu de ces CDs, chargez le CD Documentation des documents en langues anglaise et européennes et lisez le fichier suivant :

/cdrom/sol\_9\_doc\_1of2/index.html

Le contenu des CD Solaris 9 Documentation et du CD Solaris 9 Software Supplement est également contenu sur le DVD Solaris 9 Operating Environment.

## <span id="page-15-1"></span>Documentation du CD Supplement

Les fichiers de documentation aux formats PDF et HTML sont fournis sur le CD Supplement dans le répertoire suivant :

Solaris\_On\_Sun\_Hardware\_Documentation/Product

Installez les modules suivants pour visualiser les manuels :

| Langue         | Format     | Module      | <b>Commentaires</b>                               |
|----------------|------------|-------------|---------------------------------------------------|
| Anglais        | PDF        | SUNWdpshw   | L'ensemble de manuels en anglais le plus complet  |
| Anglais        | HTML.      | SUNWdhshw   | Sous-ensemble des manuels de SUNWdpshw            |
| Français       | <b>PDF</b> | SUNWdpfrshw | L'ensemble de manuels en français le plus complet |
| Français       | HTML.      | SUNWdhfrshw | Sous-ensemble des manuels de SUNWdpfrshw          |
| Allemand       | <b>PDF</b> | SUNWdpdeshw | L'ensemble de manuels en allemand le plus complet |
| Allemand       | HTML.      | SUNWdhdeshw | Sous-ensemble des manuels de SUNWdpdeshw          |
| <b>Italien</b> | PDF        | SUNWdpitshw | L'ensemble de manuels en italien le plus complet  |
|                |            |             |                                                   |

**TABLEAU 2-1** Répertoires des documents Solaris 9 sur le CD Supplement

| Format      | Module      | <b>Commentaires</b>                                              |
|-------------|-------------|------------------------------------------------------------------|
| HTML        | SUNWdhitshw | Sous-ensemble des manuels de SUNWdpitshw                         |
| <b>PDF</b>  | SUNWdpesshw | L'ensemble de manuels en espagnol le plus complet                |
| <b>HTML</b> | SUNWdhesshw | Sous-ensemble des manuels de SUNWdpesshw                         |
| <b>PDF</b>  | SUNWdpsvsw  | L'ensemble de manuels en suédois le plus complet                 |
| <b>HTML</b> | SUNWdhsvshw | Sous-ensemble des manuels de SUNWdpsvsw                          |
| <b>PDF</b>  | SUNWdpjashw | L'ensemble de manuels en japonais le plus complet                |
| <b>PDF</b>  | SUNWdpkoshw | L'ensemble de manuels en coréen le plus complet                  |
| <b>PDF</b>  | SUNWdphshw  | L'ensemble de manuels en chinois traditionnel le<br>plus complet |
| <b>PDF</b>  | SUNWdpcshw  | L'ensemble de manuels en chinois simplifié le plus<br>complet    |
|             |             |                                                                  |

**TABLEAU 2-1** Répertoires des documents Solaris 9 sur le CD Supplement *(suite)*

**Remarque –** Le module SUNWdhjashw, qui contient les documents HTML en japonais, n'est pas inclus dans cette version de Solaris. La mention de ce module dans le *Solaris 9 Guide de la plate-forme matérielle Sun* est une erreur.

Ces modules s'installent comme n'importe quel autre logiciel du CD Supplement. Pour tout détail, consultez *Solaris 9 Guide de la plate-forme matérielle Sun*.

Ces ensembles de documentation comprennent des manuels qui faisaient partie de collections AnswerBook2 distinctes dans les versions antérieures à Solaris 9. Ces collections AnswerBook2 plus anciennes sont les suivantes :

- Solaris on Sun Hardware Collection (SUNWabhdw),
- Sun Enterprise 10000 SSP Collection (SUNWuessp),
- Sun Enterprise 10000 Capacity On Demand Collection (SUNWcodbk),
- OpenBoot Collection (SUNWopen).

Le répertoire Product contient également un module appelé SUNWdocs, qui contient les logiciels utilisés pendant l'installation nécessaires pour fournir un lien facile à utiliser pour les ensembles de documentation PDF et HTML que vous installez.

Vous pouvez aussi lire les documents PDF et HTML directement du CD Supplement. Au niveau supérieur de ce CD, le répertoire Docs contient un fichier appelé index.html qui comporte des liens vers toutes les collections.

## <span id="page-17-0"></span>Accès aux documents depuis les modules installés

Chacun des modules de documentation que vous installez contient un fichier nommé booklist.html. Lorsque vous lisez ce fichier HTML dans un navigateur, il fournit des liens vers chacun des ouvrages de ce répertoire.

Lorsque vous installez un ensemble de documentation PDF ou HTML d'une langue quelconque, un lien vers le fichier booklist.html de cet ensemble est automatiquement ajouté dans le fichier suivant :

/var/opt/sun\_docs/sundocs.html

Visualisez ce fichier HTML dans votre navigateur et suivez les liens vers tout ensemble de documentation installé sur votre système.

**Remarque –** Si vous avez besoin d'un logiciel pour afficher les fichiers au format PDF, vous pouvez télécharger ou commander le programme Adobe Acrobat Reader sur http://www.adobe.com.

## <span id="page-18-0"></span>Annonces de fin de support

## <span id="page-18-1"></span>Produits n'étant plus pris en charge dans l'environnement d'exploitation Solaris 9

La prise en charge des produits suivants n'est plus assurée à partir de cette version. Pour plus d'informations, contactez votre conseiller Sun agréé.

### <span id="page-18-2"></span>Serveurs sun4d

Les serveurs ci-après basés sur l'architecture sun4d ne sont plus pris en charge dans cette version :

- systèmes SPARCserver<sup>™</sup> 1000,
- systèmes SPARCcenter™ 2000.

Les options matérielles qui dépendent de l'architecture sun4d ne sont plus inclues dans cette version.

### <span id="page-18-3"></span>Gestionnaires Quad Ethernet qe et qec

Les gestionnaires Quad Ethernet qe et qec ne sont plus inclus dans cette version.

## <span id="page-19-0"></span>Alternate Pathing

La technologie de multi-acheminement AP (Alternate Pathing) n'est plus inclue dans cette version. Elle cède la place à des technologies plus récentes et plus évoluables : MPxIO et IPMP.

Ces technologies modernes constituent des solutions de multi-acheminement nettement meilleures sur tous les plans et offrent des interfaces conviviales sophistiquées parfaitement intégrées à Solaris. IPMP assure également une vraie commutation automatique pour les réseaux à la détection d'une erreur.

Si vous utilisiez AP dans les versions antérieures de Solaris pour le multiacheminement E/S, nous vous recommandons vivement d'utiliser désormais ces technologies plus récentes.

# <span id="page-19-1"></span>Produits dont la fin de support est proche

La prise en charge des produits suivants risque de ne plus être assurée dans les versions ultérieures. Pour plus d'informations, contactez votre conseiller Sun agréé.

### <span id="page-19-2"></span>Afficheur de fichiers PC

L'afficheur de fichiers PC risque de ne plus être pris en charge dans les versions ultérieures.

### <span id="page-19-3"></span>ShowMe TV

ShowMe TV risque de ne plus être pris en charge dans les versions ultérieures.

### <span id="page-19-4"></span>Gestionnaires FDDI, HSI/S, le et Token Ring

Les gestionnaires réseau FDDI/S, FDDI/P, HSI/S, le, SBus Token Ring et PCI bus Token Ring risquent de ne plus être pris en charge dans les versions ultérieures.

### <span id="page-20-0"></span>Gestionnaire SPC

Le gestionnaire de carte d'interface S-Bus SPC risque de ne plus être pris en charge dans les versions ultérieures. La carte SPC est un contrôleur série parallèle (S-Bus, 8 ports série, 1 parallèle).

## <span id="page-20-1"></span>Groupe de plates-formes Sun4m

Le groupe de plates-forme sun4m risque de ne plus être pris en charge dans des versions ultérieures. Ceci affectera les plates-formes suivantes :

- SPARCclassic,
- SPARCstation LX / LX+,
- SPARCstation 4,
- SPARCstation 5,
- SPARCstation 10,
- SPARCstation 20.

## <span id="page-22-0"></span>Problèmes en suspens

## <span id="page-22-1"></span>Problèmes spécifiques des applications

### SunScreen SKIP 1.1.1 n'est pas pris en charge dans l'environnement d'exploitation Solaris 9

Si le logiciel SunScreen™ SKIP 1.1.1 est installé sur votre système, vous devez supprimer les modules SKIP avant de procéder à une installation ou à une mise à niveau vers l'environnement d'exploitation Solaris 9. Les modules à supprimer sont les suivants : SICGbdcdr, SICGc3des, SICGcdes, SICGcrc2, SICGcrc4, SICGcsafe, SICGes, SICGkdsup, SICGkeymg, SICGkisup.

### <span id="page-22-2"></span>SunVTS 5.0

Les points suivants concernent le produit SunVTS 5.0.

#### Nouveautés de cette version

La fonctionnalité suivante a été introduite dans la version 5.0 de SunVTS :

■ La fonctionnalité "deterministic scheduler" est prise en charge dans l'IU TTY SunVTS.

Pour plus de détails sur cette nouvelle fonctionnalité, consultez le *SunVTS 5.0 User's Guide* et le *SunVTS 5.0 Test Reference Manual*.

#### Fonctionnalités désormais indisponibles

Les fonctionnalités suivantes ne sont plus disponibles dans cette version de SunVTS :

- UI OPEN LOOK SunVTS,
- L'ancien format des messages SunVTS et la variable VTS\_OLD\_MSG,
- L'option Stress Mode (mode de surcharge) dans la boîte de dialogue Test Execution (exécution des tests),
- Le sunpcitest,
- Le isdntest.
- Le dpttest,
- Token Ring,
- SunButtons™ et SunDials™.

#### Problèmes d'installation possibles

Vous risquez de vous heurter à un problème si vous essayez d'installer SunVTS avec un programme d'installation autre que la commande pkgadd comme décrit dans les paragraphes qui suivent.

#### *Problème d'installation : Web Start 2.0 et les systèmes 32 bits (bogue n˚4257539)*

Web Start 2.0 risque de ne pas installer SunVTS sur les systèmes sur lesquels l'environnement Solaris 64 bits n'est pas installé. Web Start 2.0 supprime les modules SunVTS 32 bits quand les modules SunVTS 64 bits provoquent l'interruption de l'installation.

Solution : utilisez la commande pkgadd pour installer les modules SunVTS 32 bits comme indiqué dans le *SunVTS 5.0 User's Guide*.

#### *Problème d'installation : Web Start 2.0 et la sécurité (bogue n˚4362563)*

Lorsque vous installez SunVTS en utilisant Web Start 2.0, vous n'êtes pas invité à activer le mécanisme Sun Enterprise Authentication Mechanism™ (SEAM) Kerberos v5, la fonctionnalité de sécurité de SunVTS. Par défaut, l'installation de SunVTS est effectuée sans ce niveau élevé de sécurité. Si vous n'avez pas besoin de cette sécurité de haut niveau, ceci n'est pas un problème.

Solution : pour activer la sécurité de haut niveau SEAM, utilisez la commande pkgadd pour installer les modules de SunVTS comme décrit dans le *SunVTS 5.0 User's Guide*.

#### *Problème d'installation : Le répertoire d'installation ne peut pas être défini par l'utilisateur avec Web Start 2.0 (bogue n˚4243921)*

Lorsque vous essayez d'installer SunVTS en utilisant Web Start 2.0, vous ne réussissez pas à changer le répertoire où SunVTS est installé. Sun VTS sera installé dans /opt.

Solution : utilisez la commande pkgadd -a none pour installer SunVTS dans le répertoire de votre choix comme indiqué dans le *SunVTS 5.0 User's Guide*.

#### *Recommandation d'installation : Utilisation du même programme pour les installations et les désinstallations*

Si vous installez SunVTS en utilisant Web Start 2.0, il est conseillé de le désinstaller à l'aide de Web Start 2.0. De même, si vous installez SunVTS en utilisant la commande pkgadd, vous devez utiliser la commande pkgrm pour le désinstaller.

#### Problèmes de temps d'exécution possibles

#### *Utilisation de* sunvts *avec l'option* -l *(bogue n˚4638685)*

Le message sunvts relatif à l'utilisation indique -l (IU OPEN LOOK) parmi les options disponibles. Or, l'environnement OPEN LOOK n'étant plus pris en charge, l'option -l n'est plus valide.

```
% ./sunvts -u
Usage: sunvts [-lepqstv][-f logdir][-h host][-o optfile][-display host:0]
```
Solution : n'utilisez pas l'option -l lorsque vous utilisez sunvts.

#### *Utilisation de* gfbtest *: trois sous-tests sont désactivés (bogue n˚4644925)*

Les sous-tests Stero, Cafe et X Chip ont été temporairement désactivés.

Solution : il n'y a pas de solution pour cette version.

### <span id="page-25-0"></span>Notes de mise à jour de Sun Remote System Control (RSC) 2.2.1

Ce document traite des problèmes logiciels et matériels liés à Sun Remote System Control (RSC) 2.2.1.

#### Nouveautés de RSC 2.2.1

Plusieurs nouvelles fonctionnalités passées sous silence dans le *Guide de l'utilisateur de Sun Remote System Control (RSC) 2.2* sont disponibles dans RSC 2.2.1 :

■ L'IHM (interface homme-machine) du RSC requiert une version à jour du Java™ Runtime Environment, Java 2 Standard Edition (SDK 1.4.0 Beta 3) Beta Release pour l'environnement d'exploitation Solaris. Vous pouvez télécharger la version Solaris Java appropriée du site Web suivant :

http://www.sun.com/solaris/java

Sur les plates-formes Microsoft Windows uniquement, RSC prend en charge le Java 2 Standard Edition (J2SE) Runtime Environment version 1.3.1. Ce dernier est disponible sur le CD Supplemental ou sur le site Web suivant :

```
http://java.sun.com/j2se/1.3/
```
- Un support client a été ajouté pour l'environnement d'exploitation Microsoft Windows 2000.
- Les serveurs Sun Fire V480 intègrent une nouvelle fonctionnalité matérielle, une diode électroluminescente repère qui se trouve sur les panneaux avant et arrière du système. Le logiciel client RSC permet de faire basculer l'état de ces DEL pour faciliter l'identification d'un système particulier renfermé avec d'autres serveurs dans un rack.

#### Avant d'installer le logiciel Sun Remote System Control

Le logiciel RSC fait partie de l'ensemble de logiciels installé par défaut pour cette version de Solaris. Vous ne devez installer les composants du serveur RSC que sur un serveur Solaris compatible tandis que vous pouvez installer le programme client sur tout type d'ordinateur répondant aux exigences des systèmes d'exploitation Solaris ou Windows. Vous devez installer et configurer le programme RSC avant de pouvoir l'utiliser.

Vous pouvez installer le module serveur de RSC 2.2.1, SUNWrsc, sur :

- Un serveur Sun Fire V480 doté de l'environnement d'exploitation Solaris 8 10/0 ;
- Un serveur Sun Fire V880 doté de l'environnement d'exploitation Solaris 8 7/01 ou d'une autre version de Solaris qui prenne en charge le produit RSC 2.2.1 ;
- Un serveur Sun Fire 280R doté de l'environnement d'exploitation Solaris 8 1/01 ou d'une autre version de Solaris qui prenne en charge le produit RSC 2.2.1 ;
- Un serveur Sun Enterprise 250 doté de l'un des environnements d'exploitation suivants :
	- Solaris 2.6.
	- Solaris 7.
	- Solaris 8,
	- Solaris 9.

Vous pouvez installer le module client de RSC 2.2.1 sur :

- Tout autre ordinateur doté de l'environnement d'exploitation Solaris 2.6, Solaris 7, Solaris 8 ou Solaris 9.
- Tout autre ordinateur doté de l'un des environnements d'exploitation Microsoft Windows suivants :
	- Windows 98.
	- Windows 2000,
	- Windows NT 4.0.

Les ordinateurs clients Solaris nécessitent le Java 2 Standard Edition (SDK 1.4.0 Beta 3) Beta Release pour l'environnement d'exploitation Solaris. Le logiciel RSC 2.2.1 ne fonctionne pas en utilisant la version 1.3.1 du J2SE Runtime Environment. Vous pouvez télécharger la version Solaris Java appropriée du site Web suivant :

http://www.sun.com/solaris/java

Sur les plates-formes Microsoft Windows uniquement, RSC prend en charge le Java 2 Standard Edition (J2SE) Runtime Environment version 1.3.1. Ce dernier est disponible sur le CD Supplemental ou sur le site Web suivant :

http://java.sun.com/j2se/1.3/

Avant de procéder à la mise à niveau d'une version précédente de RSC ou à la réinstallation du programme, connectez-vous au serveur en tant que super-utilisateur et sauvegardez vos données de configuration à l'aide des commandes suivantes :

```
# rscadm show > nomdefichier_distant
# rscadm usershow >> nomdefichier_distant
```
Utilisez un nom de fichier qui ait un sens et reprenne le nom du serveur contrôlé par le RSC. Après l'installation, vous pourrez utiliser ce fichier pour restaurer vos paramètres de configuration.

L'installation sur l'environnement d'exploitation Solaris place le *Guide de l'utilisateur de Sun Remote System Control (RSC) 2.2* dans l'emplacement

/opt/rsc/doc/*langue*/pdf/user\_guide.pdf. L'installation sur l'environnement d'exploitation Windows place le Guide de l'utilisateur dans l'emplacement C:\Program Files\Sun Microsystems\Remote System Control\ doc\*langue*\pdf\user\_guide.pdf.

Les sections suivantes décrivent les problèmes de Sun Remote System Control (RSC) 2.2.1.

#### Problèmes du RSC d'ordre général

Cette section décrit les problèmes qui affectent le RSC fonctionnant sur toutes les plates-formes.

#### *Retrait et installation de la carte RSC*

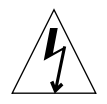

**Attention –** Votre système *ou* votre carte RSC risque d'être endommagé si vous retirez ou installez la carte RSC alors que le cordon d'alimentation CA du système est branché. Seul un technicien agréé devrait retirer ou réinstaller la carte RSC. Contactez votre conseiller agréé pour effectuer cette opération de maintenance.

*Avant* de suivre les procédures d'installation ou de retrait de la carte RSC décrites dans le *Sun Fire 280R Server Service Manual,* le *Sun Fire 880 Server Service Manual* ou le *Sun Fire V880 Server Service Manual*, effectuez la procédure suivante pour vous assurer qu'il ne circule *pas de courant CA* dans le système.

- **1. Arrêtez le système et mettez-le hors tension.**
- **2. A l'invite** ok**, mettez le commutateur à clé dans la position Arrêt.**

Une tension de réserve continue à circuler dans le système.

- **3. Déconnectez tous les cordons d'alimentation CA de leurs fiches sur le panneau arrière.** Ceci garantit l'absence de tension d'alimentation de réserve dans le système.
- **4. Suivez la procédure appropriée décrite dans votre manuel d'entretien.**

#### *La console du RSC se ferme parfois inopinément (bogue n˚4388506)*

Il arrive que la fenêtre console du RSC se ferme inopinément pendant le traitement de grandes quantités de données de texte, par exemple dans le cadre de l'exécution de la commande ls -R pour une structure de fichiers importante. Ceci est un problème intermittent. La solution consiste à ouvrir une autre fenêtre de console.

#### *Absence d'information sur les fonctions de la DEL repère dans le Guide de l'utilisateur (bogues n˚4445848, 4445844)*

Les serveurs Sun Fire V480 bénéficient d'une nouvelle fonctionnalité matérielle : une diode électroluminescente servant de repère située sur le panneau avant du système. Le logiciel client RSC vous permet de faire basculer l'état de cette DEL pour identifier un système particulier au sein d'un rack renfermant plusieurs serveurs. La commande Basculer la DEL repère est disponible dans l'IHM sous Etat du serveur et contrôle. La syntaxe des commandes de ligne de commande qui permettent de faire basculer l'état de cette DEL pour cette version est :

```
/* setlocator [on|off] turns the system locator LED on or off*/
/* showlocator shows the state of the system locator LED*/
rsc> setlocator on
rsc> showlocator
Locator led is ON
rsc> setlocator off
rsc> showlocator
Locator led is OFF
```
Le statut de la DEL repère est indiqué dans l'IHM sur le panneau avant du serveur et dans la sortie des commandes environment (env) et showenvironment.

#### Problèmes du RSC relatifs aux serveurs Sun Fire 280R et Sun Fire V880

Cette section décrit les problèmes qui affectent l'exécution du RSC sur les serveurs Sun Fire 280R et Sun Fire V880.

#### *Alerte RSC supplémentaire*

RSC génère l'alerte suivante sur un serveur Sun Fire 280R ou Sun Fire V880 lorsque la carte RSC commence à utiliser la batterie après une interruption d'alimentation électrique :

00060012: "Le RSC est alimenté par la batterie."

Cette alerte n'est pas signalée dans le *Guide de l'utilisateur du Sun Remote System Control (RSC) 2.2.*

#### Problèmes du RSC survenant uniquement avec les serveurs 280R

Cette section décrit des problèmes qui n'affectent le RSC que lorsqu'il est exécuté sur des serveurs Sun Fire 280R. Pour les autres problèmes relatifs aux serveurs Sun Fire 280R, consultez les *Notes sur le serveur Sun Fire™ 280*.

#### *La séquence d'initialisation ignore parfois le RSC (bogue n˚4387587)*

Il peut arriver, même si cela reste rare, que le système ignore la carte RSC au démarrage. Pour vérifier si le système est initialisé et en ligne, utilisez la commande ping afin de voir si la carte est active ou connectez-vous en utilisant telnet ou rlogin. Si le système n'est pas connecté au réseau, établissez une connexion tip avec le système (assurez-vous que les E/S de la console ne soient pas dirigées sur la carte RSC). Utilisez cette connexion tip pour afficher les messages d'initialisation sur le système défaillant ou réinitialiser le système. Pour mieux diagnostiquer le problème, consultez le guide du propriétaire de votre matériel.

#### *Signalisation erronée d'une panne d'unité à la mise sous tension (bogues n˚ 4343998, 4316483)*

Lorsque vous mettez le système sous tension, il est possible qu'il signale une fausse panne d'unité interne et l'enregistre dans le journal d'historique du Sun Remote System Control (RSC).

Ignorez cette erreur signalée par le RSC si le système s'initialise sans problème sous Solaris. Dans la plupart des cas, cette panne erronée ne se reproduit pas. Vous pouvez contrôler le disque après la procédure d'initialisation en utilisant l'utilitaire fsck.

**Remarque –** Tout message d'erreur relatif à une unité de disque signalé par l'environnement d'exploitation Solaris est une erreur d'unité de disque réelle.

Si une panne d'unité de disque est signalée à l'invite ok et que le système ne réussit pas à s'initialiser sous l'environnement d'exploitation Solaris, il peut s'agir d'un problème d'unité de disque. Testez l'unité de disque avec les tests OpenBoot Diagnostics décrits dans le chapitre "Diagnostics, Monitoring, and Troubleshooting" du *Sun Fire 280R Server Service Manual.*

#### *Echec de la commande RSC* rscadm resetrsc *(bogue n˚4374090)*

Après un démarrage à froid ou la mise sous tension du système, la commande rscadm resetrsc du RSC échoue ; cette condition est connue. Pour que la commande fonctionne correctement, vous devez réinitialiser le système hôte.

Il existe trois manières de réinitialiser l'hôte. Utilisez l'une des commandes suivantes :

- A l'invite ok, exécutez la commande reset-all.
- A l'invite de l'interface de ligne de commande (ILC) du RSC, exécutez la commande reset.
- A l'invite de l'ILC Solaris, exécutez la commande reboot.

La commande rscadm resetrsc du RSC devrait maintenant fonctionner correctement.

#### Problèmes du RSC survenant uniquement avec les serveurs Sun Enterprise 250

Cette section décrit des problèmes qui n'affectent le RSC que lorsqu'il est exécuté sur des serveurs Sun Enterprise 250. Pour les autres problèmes relatifs aux serveurs Sun Enterprise 250, consultez les *Notes sur le serveur Sun Enterprise 250*.

#### *N'exécutez pas la commande OpenBoot PROM* fsck *à partir de la console du RSC (bogue n˚4409169)*

N'utilisez pas la commande fsck à partir de la console du RSC réacheminée.

Remettez les paramètres input-device et output-device du système sur ttya. Réinitialisez ensuite le système et accédez-y par l'intermédiaire de sa console ou de son terminal local et exécutez directement la commande OpenBoot PROM fsck.

#### *N'exécutez pas la commande OpenBoot PROM* boot -s *à partir de la console du RSC (bogue n˚4409169)*

La commande boot -s ne fonctionne pas à partir de la console du RSC.

Remettez les paramètres input-device et output-device du système sur ttya. Réinitialisez ensuite le système et accédez-y par l'intermédiaire de sa console ou de son terminal local et exécutez directement la commande OpenBoot PROM boot -s.

#### *Le changement de la variable* serial\_hw\_handshake *requiert la réinitialisation du système (bogue n˚4145761)*

Pour que les changements apportés à la variable de configuration serial\_hw\_handshake du RSC prennent effet, le serveur doit être réinitialisé. Ceci affecte également la case d'option Activer l'échange d'informations matériel de l'IHM du RSC. Cette limite n'est pas signalée dans la documentation.

#### <span id="page-31-0"></span>SunForum

Il n'est pas possible d'utiliser la vidéo dans un environnement qui ne prend en charge que 8 bits par pixel. En particulier, la vidéo ne fonctionnera pas si utilisée sur les PGX8, PGX24 et PGX64 en mode defdepth 8.

#### Texte collé manquant (bogue n˚4408940)

Lorsque vous collez trop de texte dans le Whiteboard, une partie du texte n'apparaît pas sur les Whiteboards des autres participants.

#### L'arrivée d'un nouvel utilisateur cause la réinitialisation de la page (bogue n˚4446810)

En mode SF1.0, le Whiteboard revient à la page 1 lorsqu'un nouvel utilisateur se joint à la conférence.

## <span id="page-32-0"></span>Problèmes spécifiques des plates-formes

#### <span id="page-32-1"></span>Serveurs Sun Enterprise

#### Panique pendant la connexion d'une carte de mémoire (bogue n˚4461517)

Un serveur de milieu de gamme Sun Enterprise risque de paniquer pendant l'exécution d'une connexion de reconfiguration dynamique (DR) pour une carte de mémoire.

#### Solution :

- 1. Utilisez ifconfig pour désactiver et déplomber tous les gestionnaires FDDI.
- 2. Arrêtez les démons FDDI en tapant la commande S98nf fddidaemon stop et/ou S98pf\_fddidaemon stop selon le cas.
- 3. Utilisez modunload pour décharger smt, nf, pf et les autres modules FDDI.
- 4. Effectuez les opérations DR nécessaires.
- 5. Utilisez modload pour charger tout gestionnaire nf ou pf. Par exemple, pour un gestionnaire nf, tapez la commande modload -p drv/sparcv9/nf
- 6. Plombez et activez tous les gestionnaires FDDI.
- 7. Redémarrez le démon FDDI en tapant S98nf\_fddidaemon start et/ou S98pf fddidaemon start selon le cas.

#### Risque de panique de certains serveurs Sun Enterprise lors de la connexion de cartes système ou mémoire (bogue n˚4522127)

Les serveurs Sun Enterprise™ (10000, 6500, 6000, 5500, 5000, 4500, 4000, 3500 et 3000) risquent paniquer lors de la connexion de cartes système ou de mémoire en utilisant la fonctionnalité de reconfiguration dynamique. Un épisode de panique ne survient que si une autre carte système ou de mémoire a été déconnectée au préalable du domaine qui contient la plus basse plage d'adresses physiques de ce domaine. Ce bogue n'affecte pas les serveurs Sun Fire™ suivants : 15K, 6800, 4810, 4800 et 3800.

Solution : il y a deux solutions possibles.

- Evitez de déconnecter la carte système ou le bloc de mémoire du domaine ayant la plus basse plage d'adresses physiques du domaine.
- Après avoir déconnecté la carte système ou le bloc de mémoire du domaine contenant la plus basse plage d'adresses physiques, réinitialisez le domaine avant de connecter de la mémoire supplémentaire ou des cartes contenant de la mémoire, au domaine.

La commande suivante montre comment déterminer le carte système ou le bloc de mémoire qui contient la région d'adresses physiques la plus basse :

```
# cfgadm -a -s "select=type(memory),cols=ap_id:o_state:info"
Ap_Id Occupant Information
SB9::memory configured base address 0x1600000000, 2097152
KBytes total, 503152 KBytes permanent
SB11::memory configured base address 0x1200000000, 2097152
KBytes total
SB15::memory configured base address 0x0, 2097152 KBytes total
```
Dans l'exemple ci-dessus, sur un système Sun Enterprise 10000, SB15 contient 2 Go en 0x0. Ce bloc pourrait causer un épisode de panique dans le domaine s'il était retiré et que l'on ajoutait par la suite de la mémoire au domaine. Il est plus sûr de retirer SB9 ou SB11, dont la mémoire se trouve en 0x1200000000 et en 0x1600000000.

Voilà un autre exemple de la même commande exécutée sur un Sun Enterprise 6500 :

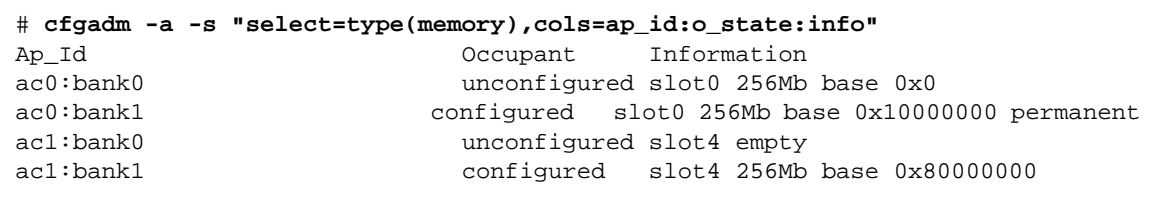

Dans l'exemple ci-dessus, vous pouvez retirer sans risque tout bloc à l'exception de ac0:bank0, qui pourrait potentiellement causer un épisode de panique si de la mémoire était reconnectée par la suite.

#### Certains systèmes Sun Enterprise ne parviennent pas à configurer dynamiquement les UC (bogue n˚4638234)

Ce bogue affecte la reconfiguration dynamique sur les serveurs Sun Enterprise 6500, 6000, 5500, 5000, 4500, 4000, 3500 et 3000.

Lorsqu'une carte UC/mémoire récemment ajoutée est configurée, le système ne parvient pas à en configurer les UC. L'exemple suivant illustre une tentative de configuration d'une carte UC/mémoire récemment ajoutée dans l'emplacement 2 :

```
# cfgadm -c configure sysctrl0:slot2
  cfgadm: Hardware specific failure: configure failed: No such
device
```
Les messages suivants sont consignés dans le journal système suite à l'échec ci-dessus :

sysctrl: NOTICE: configuring cpu board in slot 2 sysctrl: NOTICE: cpu board in slot 2 partially configured

Le système fonctionne toujours normalement mais les UC ne peuvent pas être utilisées. La mémoire de la carte nouvellement configurée est disponible et peut être configurée pour être utilisée.

Solution : réinitialisez le système. Les UC peuvent maintenant être utilisées.

### <span id="page-34-0"></span>Systèmes Sun StorEdge

#### LUN manquant après un changement d'ID cible (bogue n˚4399108)

Changer un ID cible sur un Sun StorEdge T3 en fonctionnement se traduit par un LUN manquant.

Solution : effectuez un nouveau lip en utilisant les commandes vol unmount et vol mount. L'hôte voit désormais le périphérique.

#### Des paramètres incorrects peuvent causer un épisode de panique dans le Sun StorEdge T3 (bogue n˚4319812)

Un système Sun StorEdge T3 risque de paniquer si une application utilise l'interface http pour envoyer des jetons avec des paramètres hors limites.

Mauvaise détection de la temporisation E/S (bogue n˚4490002)

Lorsque certains utilitaires envoient des paquets IP à l'interface réseau sur un Sun StorEdge T3, le T3 peut se planter sans que sa couche ssd/sf détecte correctement la temporisation E/S.

Solution : effectuez une mise à jour vers le micro-programme T3 1.17a.

### <span id="page-35-0"></span>Systèmes Sun Fire

#### RCM risque d'échouer suite à des contraintes d'enfichage à chaud (bogue n˚4474058)

Soumis à des contraintes répétées d'enfichage à chaud PCI, RCM échoue avec le code d'erreur 7 sur un système Sun Fire V880.

#### Panique du Sun Fire V880 en cas de déconnexion de la carte HSI (bogue n˚4458402)

Soumis à forte contrainte, le Sun Fire V880 peut paniquer pendant la déconnexion de la carte HSI du système.

Solution : installez le correctif 109715-04.

## <span id="page-35-1"></span>Errata de la documentation

Cette section décrit les erreurs signalées dans les documents relatifs à Solaris 9.

### <span id="page-35-2"></span>Page de manuel eri(7d)

La page de manuel eri(7d) indique par erreur que le fichier eri.conf se trouve dans le fichier /kernel/drv/sparcv9/eri.conf.

L'emplacement correct est le suivant : /kernel/drv/eri.conf.

### <span id="page-36-0"></span>Platform Notes: Sun GigaSwift Ethernet Driver

La version anglaise du document *Platform Notes: Sun GigaSwift Ethernet Driver* contient plusieurs étapes mal numérotées sur les pages 15, 19 et 21. Ces erreurs sont corrigées dans la version japonaise.

### <span id="page-36-1"></span>System Management Services (SMS 1.2) Installation Guide and Release Notes

Dans les instructions d'installation du *Guide d'installation et notes de mise à jour de System Management Services (SMS 1.2)*, une remarque n'apparaît que dans les versions en langues anglaise et japonaise. Cette remarque s'applique en réalité à toutes les versions localisées du logiciel, elle dit ce qui suit : "Compte tenu d'un retard au niveau du logiciel, il se peut que vous voyiez de légères différences entre les recopies d'écran qui illustrent le Guide d'installation et ce qui apparaît à l'écran pendant l'installation."

## <span id="page-36-2"></span>Autres problèmes

### <span id="page-36-3"></span>Initialisation à partir de partitions dépassant 2 Go (bogue n˚1234177)

En raison des limites de la mémoire PROM, les architectures Sun4m ne s'initialisent pas à partir de partitions d'une taille supérieure à 2 Go. Ces systèmes se bloquent en générant le message suivant :

bootblk: can't find the boot program

**Remarque –** Toutes les architectures sun4u prennent en charge l'initialisation à partir de partitions de grande taille.

Un bogue connexe (n˚4023466) signale un problème avec re-preinstall dans le cadre duquel l'image d'initialisation pour les disques de grande taille crée des partitions racine dépassant 2 Go. Les administrateurs système sont donc avertis qu'il ne faut pas utiliser re-preinstall sur les systèmes Sun4m dotés de disques racine de grande taille (4 Go et plus).

### <span id="page-37-0"></span>Gestionnaires réseau installés par défaut

Le CD Computer Systems Installer installe automatiquement les gestionnaires réseau à partir du CD Supplement. Les gestionnaires pour cartes SunATM™ et SunHSI/S sont désormais installés par défaut dans le cadre de l'installation de l'environnement d'exploitation Solaris 9. Des messages d'erreur risquent de s'afficher si vous n'avez pas installé tout le matériel correspondant. Ignorez simplement ces messages d'erreur.

### <span id="page-37-1"></span>Le Serial Parallel Controller Driver (gestionnaire du contrôleur parallèle/série) ne prend pas en charge la reconfiguration dynamique (bogue n˚4177805)

Ce gestionnaire spc ne prend pas en charge la fonctionnalité de reconfiguration dynamique dans l'environnement d'exploitation Solaris 9.

### <span id="page-37-2"></span>Le gestionnaire FDDI ne termine pas l'initialisation (bogue n˚4473527)

Lors de l'installation de FDDI après réinitialisation, le système signale que le nom mineur nfm ne correspond pas au nom de gestionnaire réseau nf.

Solution : ajoutez la ligne suivante au fichier /etc/system du système :

```
* Turn off interface name checking
set sunddi_netifname_constraints=0
```
## <span id="page-37-3"></span>L'utilisation de la table de pixels DGA PGX32 avec Java SwingSet2 plante le serveur X (bogue n˚4420220)

Java SwingSet2 utilisé sur un système avec une mémoire d'écrans PGX32 affiche des images brouillées et plante le serveur X. Le serveur X est redémarré après la connexion de l'utilisateur.

Solution :

■ Arrêtez d'utiliser la table de pixels mise en cache hors écran en tapant la commande suivante :

```
% GFXconfig -cachedpixmap false
```
■ Arrêtez d'utiliser DGA pour accéder aux tables de pixels en tapant la commande suivante :

```
% setenv USE_DGA_PIXMAPS false
```
Après la commande setenv, quittez l'interface CDE ou OpenWindows et redémarrez le serveur X.

## <span id="page-38-0"></span>picld redémarre dans vidage d'image mémoire (bogue n˚4459152)

Après certaines erreurs, picld redémarre tout seul sans vidage d'image mémoire.

### <span id="page-38-1"></span>L'échec de spec\_open cause une erreur de montage (bogue n˚4431109)

L'échec de spec\_open cause une erreur de montage des points référencés dans l'entrée vfstab.

Solution : tapez la commande suivante :

```
# cat S55initfc
devfsadm -i ssd
```
Ceci charge le gestionnaire ssd et attache toutes les instances de périphérique.

## <span id="page-38-2"></span>Risque de détachement de la dernière connexion au sous-système (bogue n˚4432827)

Une opération de reconfiguration dynamique sur la dernière connexion à un périphérique disposant de plusieurs chemins peut être détachée sans avertissement.

### <span id="page-39-0"></span>Absence de détection d'un câble débranché sur une carte PCI FC bicanal (bogue n˚4438711)

Le gestionnaire de périphériques ne détecte pas le débranchement du câble du port du bord de connexion d'une carte PCI FC bicanal.

Solution : utilisez la commande luxadm -e forcelip <dev> pour rétablir la liaison.

## <span id="page-39-1"></span>Débrancher le câble sur un A5X00 rend la carte système non-détachable (bogue n˚4452438)

Débrancher le câble en fibre qui mène au contrôleur A0 sur un A5000 cause l'échec de toute opération DR successive visant à détacher la carte système. Rebrancher le câble en fibre ne permet pas la réussite de l'opération de détachement DR.

## <span id="page-39-2"></span>La gestion d'énergie qlc cause un épisode de panique du noyau (bogue n˚4446420)

La gestion de l'énergie de qlc cause un épisode de panique du noyau en cas de panne ASSERTION dans le code du gestionnaire qlc.

Solution : effectuez le réglage suivant dans /etc/system pour éviter cette assertion :

**qlc\_enable\_pm = 0**

### <span id="page-39-3"></span>Les périphériques risquent de ne pas apparaître après l'initialisation (bogue n˚4456545)

qlc peut rester hors ligne empêchant par là les périphériques d'apparaître après une réinitialisation.

Solution : générez un LIP sur le lien pour mettre le port à l'état ONLINE. Vous pouvez générer un LIP sur le port HBA en exécutant la commande luxadm -e forcelip.

### <span id="page-40-0"></span>Blocage de la DR utilisée avec CPU Power Control (bogue n˚4114317)

Une configuration comportant des bus PCI peut voir les opérations de reconfiguration dynamique se bloquer au bout de quelques boucles lorsque le contrôle d'énergie UC est également exécuté.

Solution : n'exécutez pas d'opérations DR et psradm(1) en parallèle.

## <span id="page-40-1"></span>Risque de boucle du système en cas de changement de l'UC maître (bogue n˚4405263)

Un système qui utilise la commande kadb pour déboguer un système live peut se lancer dans une boucle se répétant de messages d'erreur incomplets en cas de changement de l'UC maître de l'OBP. Alors qu'une réinitialisation rétablira le fonctionnement du système, les traces de la panne d'origine sont perdues, ce qui rend impossible l'exécution d'une tentative de diagnostic de réinitialisation bloquante.

Solution :

- Effectuez une mise à jour vers la dernière version de OBP.
- Avant de commuter, élevez pil à f avec la commande suivante :

**h# 0f pil!**

## <span id="page-40-2"></span>Erreur ASSERTION en cas d'exécution d'un test de charge E/S (bogue n˚4416839)

Le système se heurte à une erreur ASSERTION lorsqu'il exécute un test de charge E/S avec des injections de fautes sur les systèmes de configuration avant-gardistes Fabric.

## <span id="page-41-0"></span>Panique du système lors de l'utilisation de plusieurs chemins HBA (bogue n˚4418335)

Lorsqu'un périphérique est configuré pour utiliser plus de un chemin HBA, il s'expose à une condition de course au niveau des ports, ce qui débouche sur un épisode de panique.

## <span id="page-41-1"></span>Echec de la connexion d'une carte en cas de configuration PCI FDDI (bogue n˚4453113)

Si vous essayez de connecter une carte en utilisant la commande cfgadm alors qu'une carte PCI FDDI (pf) est activée sur une autre carte, la connexion échoue avec un message d'erreur.

Solution : arrêtez et déplombez toutes les cartes réseau PCI FDDI.

## <span id="page-41-2"></span>Risque de panique dû à une assertion (bogue n˚4329268)

En cas d'échec de certaines assertions dans les noyaux DEBUG pendant le suivi des déroutements, le noyau peut paniquer lorsqu'il ne parvient pas à mener à terme un appel correct.

## <span id="page-41-3"></span>Prise en charge incorrecte des périphériques non-taggués (bogue n˚4460668)

Le gestionnaire du logiciel de fondation réseau StorEdge n'accepte pas les commandes non-tagguées, et permet les commandes non-tagguées à chevauchement.

### <span id="page-42-0"></span>Certains lecteurs de DVD et de CD-ROM ne réussissent pas à initialiser Solaris (bogue n˚4397457)

La valeur de temporisation par défaut relative à la portion SCSI de la carte adaptateur hôte SunSwift PCI Ethernet/SCSI (X1032A) ne remplit pas les conditions de temporisation du lecteur SCSI DVDROM (X6168A) de Sun. Avec des supports un peu inhabituels, le DVD-ROM risque de devoir faire face à des erreurs de temporisation occasionnelles. Les seules exceptions sont les systèmes Sun Fire 6800, 4810, 4800 et 3800, qui réécrivent la valeur de temporisation SCSI au moyen de l'OBP.

Solution pour les autres plates-formes : utilisez les interfaces SCSI intégrées ou les adaptateurs SCSI compatibles avec le DVD-ROM, tels que les modèles X1018A (SBus : F501-2739-xx) ou X6540A (PCI : F375-0005-xx).

## <span id="page-42-1"></span>Les commandes DR s'interrompent en attendant le rcm\_daemon tout en exécutant des contraintes ipc, vm et ism (bogue n˚4508927)

Il arrive, mais ceci reste rare, que quand la mise au repos de l'environnement d'exploitation Solaris ne réussit pas à interrompre des threads utilisateur déterminées, d'autres threads ne puissent pas être redémarrées et restent arrêtées. Selon les threads concernées, les applications fonctionnant sur le domaine risquent de s'arrêter et il devient alors impossible d'effectuer d'autres opérations DR tant que le domaine n'est pas rénitialisé.

Solution : pour éviter ce genre de problème, n'utilisez pas la fonctionnalité DR pour retirer une carte dotée de mémoire permanente.

### <span id="page-42-2"></span>Le gestionnaire MPxIO cause la panique du domaine pendant DR (bogue n˚4467730)

Lorsque MPxIO est activé pendant une opération de reconfiguration dynamique, le gestionnaire qlc peut s'interrompre et causer un épisode de panique du domaine.

## <span id="page-43-0"></span>Dépassement du temps imparti par scsi sur les cartes PCI FC bicanal et cPCI (bogue n˚4424628)

Les cartes PCI FC bicanal et cPCI risquent de rencontrer un message d'erreur "timeout" ou "giving up" scsi dû à un problème du microprogramme.

### <span id="page-43-1"></span>RNIS — Pris en charge en mode 32 bits seulement

RNIS ne prend pas en charge les fonctions d'interruption et de reprise de Power Management™.

### <span id="page-43-2"></span>SunFDDI et l'initialisation sans disque

La carte PCI SunFDDI™ (FDDI/P) et la carte SBus SunFDDI (FDDI/S) ne supportent pas l'initialisation sans disque.

## <span id="page-43-3"></span>L'installation de plusieurs cartes Sun GigaSwift Ethernet risque de causer le blocage du système (bogues n˚ 4336400, 4365263, 4431409)

Si plus de deux cartes Sun GigaSwift Ethernet sont installées sur le système, il peut se produire une situation d'utilisation intensive des UC ou un blocage du système.

### <span id="page-43-4"></span>Affichage erroné des informations relatives aux emplacements de périphérique PCI (bogue n˚4130278)

La commande prtdiag n'affiche pas correctement les numéros des emplacements des cartes E/S. Les plates-formes Ultra 60, Ultra 80, Sun Enterprise 10000 et Sun Enterprise 6x00, 5x00, 4x00 et 3x00 sont affectées.

Solution : chacune des plates-formes sus-mentionnées doit installer une révision minimale d'OBP pour que la commande prtdiag indique correctement la configuration matérielle. Exécuter prtdiag corrigée avec une ancienne version d'OBP donne également des informations erronées sur les emplacements. Les numéros de révision pour les différentes plates-formes sont les suivants :

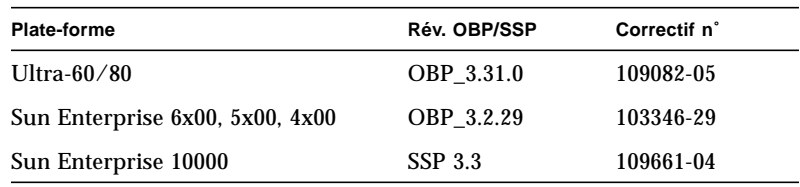

### <span id="page-44-0"></span>Risque de blocage FDDI en cas de surcharge (bogues n˚4485758, 4174861, 4486543)

La carte PCI FDDI présente des problèmes matériels connus liés aux bits DTXSUSP (interruption de processus DMA TX) et DRXSUSP (interruption de processus DMA RX) dans les registres MAIN\_CONTROL et MAIN\_STATUS. Ces bogues affectent peu la fonctionnalité FDDI dans des conditions normales, mais en cas de charge TX ou RX *très* importante, la carte envoie une interruption imprévue. Le système affiche un message d'erreur indiquant que l'interruption de niveau 6 n'est pas gérée "Interrupt level 6 is not serviced". Au bout de 20 erreurs de ce genre, le gestionnaire pcipsy arrête le processus d'interruption de la FDDI et bloque la carte.

### <span id="page-44-1"></span>Risque d'initialisation incomplète des sousréseaux ATM LANE pour IPv4/IPv6 (bogue n˚4625849)

A l'initialisation, les instances multiples risquent de ne pas se connecter à leur instance LANE s'il y a plus de 8 instances LANE sur une même carte. Ce bogue ne se produit pas depuis le niveau multi-utilisateur.

Solution :

1. Vérifiez le problème en émettant une commande lanestat -a. Les instances qui ne sont pas connectées ont des valeurs VCI de 0 à LES et BUS.

2. Arrêtez puis redémarrez votre réseau atm en tapant ce qui suit :

```
# /etc/init.d/sunatm stop
# /etc/init.d/sunatm start
```
3. Réinitialisez les masques de réseau ou toute autre configuration réseau pour les interfaces atm. Ce processus réinitialise uniquement votre réseau atm.

### <span id="page-45-0"></span>Expert3D, Expert3D-Lite peuvent paniquer (bogues n˚ 4633116 et 4645735)

Il arrive dans de rares cas que les mémoires d'écrans Expert3D et Expert3D-Lite paniquent lorsque que Power Management ou Frame Buffer Power Management (FBPM) sont activés. Le message d'erreur suivant s'affiche :

"WARNING: ddi\_umem\_free: Illegal "cooie" type 8192 panics"

Solution : désactivez la gestion de l'énergie et FBPM sur le système.

# <span id="page-46-0"></span>Problèmes en suspens relatifs aux systèmes Sun Fire 6800/4810/4800/3800

Ce chapitre décrit les problèmes en suspens liés à l'utilisation de l'environnement d'exploitation Solaris sur les systèmes Sun Fire 6800/4810/4800/3800.

## <span id="page-46-1"></span>Systèmes Sun Fire 6800/4810/4800/3800

Cette section fournit des informations sur l'utilisation de l'environnement d'exploitation Solaris.

### <span id="page-46-2"></span>Reconfiguration dynamique des systèmes Sun Fire 6800/4810/4800/3800

La fonctionnalité de reconfiguration dynamique (DR) est prise en charge pour Solaris 9. Cette section comporte les problèmes en suspens liés à la fonctionnalité DR sur les systèmes Sun Fire 6800/4810/4800/3800 au moment de la sortie de la présente version.

**Remarque –** Pour plus d'informations sur le microprogramme du contrôleur système qui contient la fonctionnalité DR, reportez-vous aux *Sun Fire 6800/4810/4800/3800 Systems Software Release Notes* incluses dans la version 5.13.0 du microprogramme. Ce microprogramme et la documentation qui l'accompagne sont inclus dans le correctif SunSolve 112494-01, disponible sur le site Web de SunSolve (http://sunsolve.Sun.com).

Les présentes notes de mise à jour de la fonctionnalité de reconfiguration dynamique (DR) sur les systèmes Sun Fire 6800, 4810, 4800 et 3800 traitent des points suivants :

- ["Instructions d'installation du logiciel de reconfiguration dynamique", page 40](#page-47-1) ;
- ["Limites connues de la fonctionnalité DR", page 42](#page-49-0) ;
- ["Bogues du logiciel de reconfiguration dynamique \(DR\)", page 46](#page-53-0).

### <span id="page-47-0"></span>Prise en charge de la DR en fonction du système

La prise en charge de la DR sur les systèmes 6800/4810/4800/3800 est illustrée par la commande cfgadm. Les cartes système sont indiquées comme faisant partie de la catégorie "sbd", les cartes CompactPCI (cPCI) comme faisant partie de "pci". Les utilisateurs qui se servent de la fonctionnalité DR au moyen de l'interface cfgadm peuvent également voir d'autres catégories DR.

Pour plus d'informations sur les problèmes DR spécifiques des différents systèmes, consultez ["Bogues connus", page 46.](#page-53-1)

Pour visualiser les catégories qui sont associées aux points de connexion, exécutez la commande suivante en tant que super-utilisateur :

```
# cfgadm -s "cols=ap_id:class"
```
Il est également possible de faire la liste des points de connexion dynamique en utilisant la commande cfgadm avec l'option -a. Pour déterminer la catégorie d'un point de connexion spécifique, ajoutez-le en tant qu'argument dans la commande précédente.

# <span id="page-47-1"></span>Instructions d'installation du logiciel de reconfiguration dynamique

La fonctionnalité DR peut être utilisée sur les serveurs Sun Fire 6800/4810/4800/3800 qui disposent du logiciel suivant : la version 9 de l'environnement d'exploitation Solaris et la version 5.13.0 du microprogramme du système.

De plus, vous avez en option la possibilité d'installer Sun Management Center (SunMC). Pour plus d'informations, reportez-vous au document *Supplément Sun Management Center 3.0 pour les systèmes Sun Fire 6800, 4810, 4800 et 3800*.

### <span id="page-48-0"></span>Mise à jour du microprogramme du système

La mise à jour du microprogramme des serveurs Sun Fire 6800/4810/4800/3800 se fait par le biais d'une connexion ftp ou http établie avec un serveur ftp ou http où est stockée l'image du microprogramme.

**Remarque –** Pour plus d'informations sur l'installation du correctif du microprogramme, consultez les fichiers README et Install.info qui accompagnent le correctif.

#### ▼ Procédure de mise à jour du microprogramme du système :

#### **1. Configurez le serveur ftp ou http.**

Pour plus d'informations, reportez-vous à l'annexe B du *Sun Fire 6800/4810/ 4800/3800 Systems Platform Administration Manual* (référence n˚805-7373-13).

#### **2. Téléchargez le microprogramme 5.13.0.**

Ce microprogramme et la documentation qui l'accompagne sont inclus dans le patch SunSolve 112494-01, disponible sur le site Web de SunSolve à l'adresse suivante

http://sunsolve.Sun.COM/pub-cgi/show.pl?target=patches/patchaccess

**3. Copiez le patch sur le serveur ftp ou http en utilisant une commande telle que la suivante :**

# **cp /patch\_location/\* /export/ftp/pub/5.13.0**

**4. Depuis le contrôleur système Sun Fire, effectuez une** flashupdate**.**

Pour plus d'informations, reportez-vous à la section consacrée à la commande flashupdate dans le *Sun Fire 6800/4810/4800/3800 System Controller Command Reference Manual* (référence n˚ 805-7372-13). Utilisez une commande telle que la suivante :

```
qasp3-sc0:SC> flashupdate -f ftp://labuser:welcome@qasp3-
a/export/ftp/pub/5.13.0/ all rtos
```
# <span id="page-49-0"></span>Limites connues de la fonctionnalité DR

Cette section traite des limites connues de la DR sur les systèmes Sun Fire 6800, 4810, 4800 et 3800.

### <span id="page-49-1"></span>Limites générales de la DR

- Si vous ajoutez une carte système à un domaine sans utiliser les procédures DR (par exemple, en exécutant la commande addboard dans la ligne de commande sur le contrôleur système (SC)) vous devez exécuter la commande setkeyswitch off puis la commande setkeyswitch on pour activer la carte dans le système.
- Avant d'exécuter une opération DR sur une carte E/S (IBx), entrez la commande suivante pour arrêter le démon vold :

# **sh /etc/init.d/volmgt stop**

Lorsque l'opération DR a abouti, entrez la commande suivante pour relancer le démon vold :

# **sh /etc/init.d/volmgt start**

- Sur les systèmes Sun Fire 6800, 4810, 4800 et 3800, la DR ne prend pas charge les gestionnaires HIPPI/P (bogue 4445932), SAI/P (bogue 4466378) et hsi/p (bogue 4496362).
- Vous devez exécuter la commande devfsadm(1M) pour voir les éventuels changements effectués, notamment ceux de PCI à cPCI.
- Ne réinitialisez pas le contrôleur système (SC) pendant des opérations DR. Ne procédez pas non plus à une mise à jour flash, qui nécessite une réinitialisation en fin de processus.

### <span id="page-49-2"></span>Limites spécifiques de CompactPCI

■ Vous pouvez déconfigurer un ensemble E/S CompactPCI (cPCI) seulement si toutes les cartes sont à l'état déconfiguré. Si une des cartes cPCI est occupée (par ex. : interface plombée/activée ou disque monté), l'opération de déconfiguration de la carte échoue et l'état "busy" (occupé) s'affiche. Toutes les cartes cPCI doivent être déconfigurées avant de passer à la déconfiguration de l'ensemble E/S cPCI.

- Lorsqu'un disque à plusieurs chemins est connecté à deux cartes cPCI, il est possible de voir des activités de disque sur les cartes alors qu'il ne devrait pas y en avoir. C'est pour cette raison que vous devez vous assurer qu'il n'existe aucune activité sur le côté local de la ressource. Cette condition est plus fréquente lorsque vous tentez d'effectuer des opérations DR sur une carte cPCI occupée, même lorsqu'il n'y a aucune activité sur le côté local de la ressource. Une tentative successive de DR peut s'avérer nécessaire.
- Lorsqu'un utilisateur dresse une liste des points de connexion pour une carte cPCI en utilisant la commande  $cf$ gadm(1M) avec l'option  $-a$ , les emplacements cPCI et les bus PCI figurent tous dans la liste en tant que points de connexion. La commande cfgadm -a affiche un point de connexion pour un bus PCI sous al forme N0.IB8::pci0. Il y a quatre points de connexion de ce genre par carte cPCI. L'utilisateur ne doit pas faire d'opérations DR sur ces points ni sur le point de connexion sghsc (que la commande cfgadm  $-a$  indique par  $N0$ . IB8:: $s$ ghsc4), parce que la DR n'est pas réellement exécutée et que certaines ressources internes sont supprimées. Toutefois, cette opération est sans risque.
- Pour que la DR fonctionne correctement avec des cartes cPCI, les leviers qui sont insérés dans toutes les cartes cPCI au moment de l'initialisation de Solaris doivent être complètement engagés.

### <span id="page-50-0"></span>Mise en ligne/hors ligne d'une interface réseau cPCI (IPMP)

- ▼ Procédure de mise hors ligne et de retrait d'une interface réseau cPCI (IPMP)
	- **1. Récupérez le nom de groupe, l'adresse test et l'indice de l'interface en tapant la commande suivante.**

# **ifconfig <***interface***>**

Par exemple, ifconfig hme0

**2. Utilisez la commande** if\_mpadm(1M) **comme suit :**

# **if\_mpadm -d <***interface***>**

L'interface est ainsi mise hors ligne ce qui provoque la reprise de ses adresses sur une autre interface active du groupe. Si l'interface est déjà en état d'échec (fail), cette étape sert simplement à indiquer et à garantir que l'interface est hors ligne.

- **3. Déplombez l'interface (cette étape n'est nécessaire que si vous voulez utiliser la DR pour reconfigurer automatiquement l'interface à un moment ultérieur).**
- **4. Retirez l'interface physique. Pour plus d'informations, consultez la page de manuel** cfgadm(1M) **et le** *Guide de l'utilisateur de la fonctionnalité Dynamic Reconfiguration sur les systèmes Sun Fire 6800, 4810, 4800 et 3800***.**
- ▼ Procédure d'attachement et de mise en ligne d'une interface réseau cPCI (IPMP)
	- **1. Attachez l'interface physique.**

Pour plus d'informations, consultez la page de manuel cfgadm(1M) et le *Guide de la fonctionnalité Dynamic Reconfiguration sur les systèmes Sun Fire 6800, 4810, 4800 et 3800*.

**2. Une fois attachée, l'interface physique est automatiquement configurée à l'aide des valeurs du fichier de configuration hostname (**/etc/hostname.*interface***, où** *interface* **correspond à une valeur telle que** hme1 **ou** qfe2**).**

Ceci déclenche le démon in.mpathd qui recommence alors à tester et détecter les réparations. in.mpathd provoque ensuite la reprise des adresses IP originales sur cette interface. L'interface doit à présent être en ligne et prête à être utilisée sous IPMP.

**Remarque –** Si l'interface n'a pas été déplombée et réglée sur OFFLINE (HORS LIGNE) avant une opération de détachement précédente, l'opération de connexion décrite ici ne la configure pas automatiquement. Pour remettre l'interface sur ONLINE (EN LIGNE) et reprendre son adresse IP à la fin de la connexion physique, entrez la commande suivante : if\_mpadm -r <*interface*>

### <span id="page-51-0"></span>Mise au repos du système d'exploitation

Cette section traite de la mémoire permanente et de la nécessité de mettre le système d'exploitation au repos lors de la déconfiguration d'une carte système dotée de mémoire permanente.

Pour savoir rapidement si une carte est dotée de mémoire permanente il suffit d'exécuter la commande suivante en tant que super-utilisateur :

```
# cfgadm -av | grep permanent
```
Le système répond, par un message similaire au suivant qui décrit la carte système 0 (zéro) :

```
N0.SB0::memory connected configured ok base address 0x0, 4194304
KBytes total, 668072 KBytes permanent
```
La mémoire permanente est l'endroit où résident le noyau Solaris et ses données. Le noyau ne peut pas être dégager de la mémoire comme le font les processus utilisateur qui résident sur d'autres cartes, qui peuvent libérer de la mémoire en utilisant la pagination vers le périphérique de swap. A la place, la commande cfgadm utilise la technique du copier-renommer pour libérer de la mémoire.

La première étape de l'opération copier-renommer consiste à arrêter toutes les activités de mémoire sur le système en suspendant toutes les opérations E/S et les activités des threads ; cette opération est communément appelée *mise au repos*. Pendant la mise au repos le système est gelé et ne répond pas aux événements externes tels que les paquets de réseau. La durée de la mise au repos dépend de deux facteurs : le nombre de périphériques E/S et de threads à arrêter et la quantité de mémoire à copier. En général, le nombre des périphériques E/S détermine le temps de mise au repos requis, parce qu'il faut suspendre ces périphériques et en rétablir l'activité. En général, une mise au repos dure plus de deux minutes.

Etant donné qu'une mise au repos a un impact considérable, la  $cf$ gadm demande confirmation à l'utilisateur avant de mettre le système au repos. Si vous entrez :

```
# cfgadm -c unconfigure N0.SB0
```
Le système répond par une invite de confirmation :

System may be temporarily suspended, proceed (yes/no)?

(Si Sun Management Center est utilisé pour effectuer l'opération DR, une fenêtre surgissante affiche cette invite.)

Entrez Yes pour confirmer que l'impact de la mise au repos est acceptable, et poursuivre.

# <span id="page-53-0"></span>Bogues du logiciel de reconfiguration dynamique (DR)

Cette section contient les synopsis et les numéros d'identification Sun des bogues les plus importants relevés pendant le test de la DR. Cette liste n'inclut pas tous les bogues.

### <span id="page-53-1"></span>Bogues connus

■ cryptorand se ferme après le retrait de la carte UC avec la fonctionnalité DR (bogue n˚4456095)

Description : si un système exécute le processus cryptorand du module SUNWski, une déconfiguration de mémoire (par ex. : dans le cadre de la déconnexion d'une carte UC/mémoire (SB)) provoque la fermeture de cryptorand et l'enregistrement de messages dans /var/adm/messages. Ceci empêche les services d'attribution de nombres aléatoires de sécuriser les sous-systèmes, par conséquent la mémoire présente au moment où cryptorand est lancé ne devrait pas être déconfigurée.

Le processus cryptorand fournit un nombre aléatoire pour /dev/random. Une fois cryptorand lancé, le temps nécessaire pour que /dev/random devienne disponible dépend de la quantité de mémoire du système : il faut environ deux minutes par Go de mémoire. Les applications qui utilisent /dev/random pour obtenir des nombres aléatoires risquent de se bloquer temporairement. Il n'est pas nécessaire de relancer cryptorand si une carte UC/mémoire est ajoutée à un domaine.

Solution : si une carte UC/mémoire est retirée du domaine, relancez cryptorand en entrant la commande suivante en tant que super-utilisateur :

# **sh /etc/init.d/cryptorand start**

■ SBM fait parfois paniquer le système pendant les opérations DR (bogue n°4506562)

Description : une situation de panique se produit lorsqu'une carte système dotée d'une UC est retirée du système tandis que Solaris Bandwidth Manager (SBM) est en cours d'utilisation.

Solution : n'installez pas SBM sur des systèmes qui seront utilisés pour faire des essais de DR et n'exécutez pas d'opérations DR portants ur une carte système avec UC sur les systèmes sur lesquels est installé SBM.

■ Blocage de DR pendant une opération de configuration avec la carte IB avec vxdmpadm policy=check\_all (bogue n˚4509462)

Description : une opération DR de configuration se bloque avec une carte IB*x* (E/S) après quelques itérations réussies ; ceci se produit lorsque l'opération DR est exécutée en même temps que le démon DMP qui applique la politique "check\_all" avec un intervalle.

Solution : pour éviter l'impasse entre le démon DMP et la reconfiguration dynamique de la carte système, entrez la commande suivante pour arrêter et redémarrer le démon DMP avant d'effectuer des opérations DR :

#### # **/usr/sbin/vxdmpadm stop restore**

■ Interruption du plugin cfgadm sbd dans un environnement multi-thread (bogue n˚4498600)

Description : lorsqu'un client multi-thread de la bibliothèque cfgadm émet des demandes sbd simultanées, le système risque de se bloquer.

Solution : aucune. Il n'existe actuellement aucune application qui utilise le multithread de la bibliothèque cfgadm.

■ Les opérations DR se bloquent après quelques boucles lorsque CPU Power Control est en cours d'exécution (bogue n˚4114317)

Description : lorsque plusieurs opérations DR sont effectuées simultanément, ou lorsque psradm est exécuté en même temps qu'une opération DR, le système risque de se bloquer à cause d'une étreinte de mutex fatale.

Solution : effectuez les opérations DR en série (une opération DR à la fois) ; et laissez chacune d'entre elles se terminer correctement avant d'exécuter psradm, ou avant de commencer une autre opération DR.

■ libcfgadm\_031\_040 se bloque sur fc\_request\_cv (bogue n°4633009)

Description : Solaris peut manifester des symptômes de blocage pendant des opérations DR si la machine est sous contrainte et manque de ressources. Les messages suivants, que l'on peut trouver dans le fichier /var/adm/messages, apparaissent sur la console :

```
ufs: NOTICE: alloc: /: file system full
fork failed - too many processes
genunix: NOTICE: out of per-user processes
no swap space to grow stack
```
Solution : redémarrez efdeamon en tapant la commande suivante en tant que super-utilisateur :

# **/usr/lib/efcode/sparcv9/efdaemon 2> /dev/null**

■ Durée prolongée des opérations de déconfiguration d'une carte UC/mémoire avec Oracle/TPCC (bogue n˚4632219)

Sur les systèmes qui exécutent de façon active Oracle/TPCC, l'exécution des opérations de déconfiguration d'une carte UC/mémoire peut prendre un temps inhabituellement long (jusqu'à 8 heures) et avoir un impact négatif sur la performance d'Oracle.

Solution : n'effectuez pas d'opérations de déconfiguration portant sur une carte UC/mémoire pendant l'exécution d'Oracle/TPCC.

■ Impossible d'exécuter simultanément DR et le démon PPP (bogue n°4638018)

Si l'adaptateur Sun OC48 PacketOverSonet a été configuré pour PPP, toutes les opérations DR échouent et un message d'erreur est généré.

Solution : avant de commencer une opération DR sur l'adaptateur, arrêtez manuellement le démon PPP en tapant la commande suivante :

# **/etc/init.d/sunips stop**

N'effectuez aucune opération DR sur l'adaptateur tant que pppd n'a pas été arrêté. Le non-respect de cette règle vous oblige à réinitialiser le système.

# <span id="page-56-0"></span>Problèmes en suspens relatifs aux systèmes Sun Enterprise de milieu de gamme

Ce chapitre contient des informations récentes relatives aux systèmes Sun Enterprise qui exécutent l'environnement d'exploitation Solaris 9, tels que les systèmes Sun Enterprise 6500, 6000, 5500, 5000, 4500, 4000, 3500 et 3000.

L'environnement d'exploitation Solaris 9 prend en charge les cartes UC/mémoire et la plupart des cartes d'E/S montées sur les systèmes mentionnés ci-dessus.

# <span id="page-56-1"></span>Reconfiguration dynamique des systèmes Sun Enterprise 6*x*00, 5*x*00, 4*x*00 et 3*x*00

Ces notes de mise à jour fournissent les dernières informations disponibles sur la fonctionnalité de reconfiguration dynamique (DR) sur les systèmes Sun Enterprise 6*x*00, 5*x*00, 4*x*00 et 3*x*00 utilisant l'environnement d'exploitation Solaris 9 de Sun Microsystems. Pour plus d'informations sur la reconfiguration dynamique sur les serveurs Sun Enterprise, reportez-vous au *Guide de l'utilisateur de la fonctionnalité Dynamic Reconfiguration pour les systèmes Sun Enterprise 3x00/4x00/5x00/6x00*.

L'environnement d'exploitation Solaris 9 comprend la prise en charge pour les cartes UC/mémoire et de la plupart des cartes E/S sur les systèmes Sun Enterprise 6*x*00, 5*x*00, 4*x*00 et 3*x*00.

### <span id="page-57-0"></span>Matériel pris en charge

Avant de poursuivre, assurez-vous que le système est compatible avec la fonctionnalité de reconfiguration dynamique. Si vous voyez le message suivant sur votre console ou dans les journaux de votre console, ceci signifie que le matériel est ancien et n'est pas adapté à la reconfiguration dynamique.

```
Hot Plug not supported in this system
```
Les cartes E/S prises en charge sont répertoriées dans la section relative à "Solaris 8" sur le site Web suivant :

http://sunsolve5.sun.com/sunsolve/Enterprise-dr

Les cartes E/S de type 2 (graphique), type 3 (PCI) et type 5 (graphique et SOC+) ne sont pas actuellement prises en charge.

### <span id="page-57-1"></span>Notes sur le logiciel

#### Activation de la reconfiguration dynamique

Dans le fichier /etc/system, deux variables doivent être définies pour activer la reconfiguration dynamique et une autre doit l'être pour activer le retrait des cartes UC/mémoire.

- **1. Connectez-vous en tant que super-utilisateur.**
- **2. Pour activer la reconfiguration dynamique, ajoutez les lignes suivantes au fichier :**

```
set pln:pln_enable_detach_suspend=1
set soc:soc_enable_detach_suspend=1
```
**3. Pour activer le retrait d'une carte UC/mémoire, ajoutez la ligne suivante au fichier** /etc/system **:**

```
set kernel_cage_enable=1
```
Définir cette variable permet l'opération de déconfiguration de la mémoire.

**4. Réamorcez le système pour appliquer les changements.**

#### Test de mise au repos

Sur un système important, l'exécution de la commande quiesce-test (cfgadm -x quiesce-test sysctrl0:slot*numéro*) peut prendre près de une minute. Pendant ce temps, aucun message ne s'affiche si cfgadm ne trouve pas de gestionnaires incompatibles. Il s'agit d'un comportement normal.

#### Liste des cartes désactivées

Essayer de connecter une carte peut donner le message d'erreur suivant si la carte en question figure sur la liste des cartes désactivées :

```
# cfgadm -c connect sysctrl0:slotnuméro
cfgadm: Hardware specific failure: connect failed: board is
disabled: must override with [-f][-o enable-at-boot]
```
● **Pour contourner la condition désactivée, utilisez l'indicateur force (**-f**) ou l'option enable (**-o enable-at-boot**) avec la commande** cfgadm**, comme indiqué ci-dessous :**

# **cfgadm -f -c connect sysctrl0:slot***numéro*

```
# cfgadm -o enable-at-boot -c connect sysctrl0:slotnuméro
```
● **Pour supprimer toutes les cartes de la liste des cartes désactivées, mettez la variable** disabled-board-list **sur un ensemble nul en entrant la commande système suivante :**

# **eeprom disabled-board-list=**

● **Si vous vous trouvez à l'invite OpenBoot, utilisez la commande OBP suivante et non pas celle ci-dessus pour supprimer toutes les cartes de la liste des cartes désactivées :**

OK **set-default disabled-board-list**

Pour plus d'informations sur le paramétrage de la variable disabled-board-list, reportez-vous à la section "Specific NVRAM Variables" dans le manuel intitulé *Platform Notes: Sun Enterprise 3x00, 4x00, 5x00, and 6x00 Systems* qui figure dans l'ensemble de documentation de cette version.

#### Liste des cartes mémoire désactivées

Pour plus d'informations sur le paramétrage de la variable Open Boot PROM disabled-memory-list, reportez-vous à la section "Specific NVRAM Variables" dans les *Platform Notes: Sun Enterprise 3x00, 4x00, 5x00, and 6x00 Systems* qui figurent dans l'ensemble de documentation de cette version.

#### Déchargement des gestionnaires pas sûrs en cas de détachement

Si vous devez décharger des gestionnaires pas sûrs en cas de détachement, utilisez la ligne de commande modinfo(1M) pour trouver les numéros des modules de ces gestionnaires. Vous pouvez utiliser les numéros qui se trouvent dans la commande modunload(1M) pour décharger les gestionnaires pas sûrs en cas de détachement.

#### Mémoire entrelacée

A l'heure actuelle, les cartes de mémoire ou les cartes UC/mémoire qui contiennent de la mémoire entrelacée ne peuvent pas être reconfigurées de manière dynamique.

Pour savoir si la mémoire est entrelacée, utilisez la commande prtdiag ou la commande cfgadm.

Pour autoriser les opérations DR sur les cartes UC/mémoire, mettez la NVRAM memory-interleave sur min.

Pour plus d'informations sur l'entrelacement de mémoire, reportez-vous à ["Mémoire](#page-60-1) [mal entrelacée après une réinitialisation bloquante \(bogue n˚4156075\)", page 53](#page-60-1) et à ["DR : impossible de déconfigurer une carte UC/mémoire contenant de la mémoire](#page-61-0) [entrelacée \(bogue n˚4210234\)", page 54.](#page-61-0)

#### Echec de l'auto-test pendant une séquence de connexion

Si l'erreur "cfgadm: Hardware specific failure: connect failed: firmware operation error" s'affiche pendant une séquence de connexion DR, retirez dès que possible la carte en question du système. Ceci signifie que cette carte a échoué à l'auto-test et la retirer évite que d'éventuelles erreurs de reconfiguration ne se produisent à la prochaine réinitialisation.

Si vous voulez réessayer immédiatement l'opération qui a échoué, vous devez d'abord retirer et réinsérer la carte, parce que l'état de la carte ne permet pas de faire d'autres opérations.

#### <span id="page-60-0"></span>Bogues connus

La liste suivante évolue constamment. Pour connaître les dernières informations sur les bogues et les patchs, consultez :

http://sunsolve5.sun.com/sunsolve/Enterprise-dr.

#### cfgadm -v ne fonctionne pas correctement (bogue n˚4149371)

Le test de mémoire indique occasionnellement qu'il est en cours d'exécution. Pendant un test long, l'utilisateur ne sait pas facilement si le système s'est arrêté ou non.

Solution : surveillez l'état du système dans un autre shell ou une autre fenêtre, en utilisant vmstat(1M), ps(1) ou des commandes de shell similaires.

#### <span id="page-60-1"></span>Mémoire mal entrelacée après une réinitialisation bloquante (bogue n˚4156075)

L'entrelacement de la mémoire reste dans un état incorrect lorsqu'un serveur Sun Enterprise *x*500 est réamorcé à la suite d'une réinitialisation bloquante. Ce problème se produit seulement sur des systèmes où l'entrelacement de mémoire est sur min.

Solution : deux options sont indiquées ci-dessous.

- **Pour corriger le problème, réinitialisez manuellement le système à l'invite** OK**.**
- **1. Pour éviter que le problème ne se produise, mettez la propriété** memoryinterleave **de la NVRAM sur** max**.**

Dans ce cas, la mémoire est entrelacée toutes les fois que le système est initialisé. Si cette option ne vous convient pas - une carte mémoire contenant une mémoire entrelacée ne peut pas être déconfigurée de manière dynamique - consultez ["DR :](#page-61-0) [impossible de déconfigurer une carte UC/mémoire contenant de la mémoire](#page-61-0) [entrelacée \(bogue n˚4210234\)", page 54.](#page-61-0)

#### <span id="page-61-0"></span>DR : impossible de déconfigurer une carte UC/mémoire contenant de la mémoire entrelacée (bogue n˚4210234)

Il est impossible de déconfigurer une carte UC/Mémoire contenant de la mémoire entrelacée.

Pour déconfigurer puis déconnecter une carte UC/mémoire ou une carte mémoire, il faut d'abord déconfigurer la mémoire. Toutefois, si la mémoire qui se trouve sur la carte est entrelacée à la mémoire d'autres cartes, la mémoire ne peut pas être déconfigurée de manière dynamique à l'heure actuelle.

L'entrelacement de mémoire peut être affiché en utilisant les commandes prtdiag ou cfgadm.

Solution : mettez le système hors tension avant d'effectuer les opérations nécessaires sur la carte, puis réinitialisez le système. Pour autoriser de futures opérations DR sur la carte UC/mémoire, mettez la propriété memory-interleave de la NVRAM sur min. Pour plus d'informations sur l'entrelacement de mémoire, reportez-vous aussi à ["Mémoire mal entrelacée après une réinitialisation bloquante \(bogue n˚4156075\)",](#page-60-1) [page 53](#page-60-1).

#### DR : impossible de déconfigurer une carte UC/mémoire contenant de la mémoire permanente (bogue n˚4210280)

Pour déconfigurer puis déconnecter une carte UC/mémoire ou une carte mémoire, il faut d'abord déconfigurer la mémoire. Toutefois, une certaine quantité de mémoire n'est pas repositionnable à l'heure actuelle. Cette mémoire est considérée comme étant permanente.

La mémoire permanente d'une carte est signalée par le mot "permanent" dans l'affichage d'état de cfgadm:

```
# cfgadm -s cols=ap_id:type:info
Ap_Id Type Information
ac0:bank0 memory slot3 64Mb base 0x0 permanent
ac0:bank1 memory slot3 empty
ac1:bank0 memory slot5 empty
ac1:bank1 memory slot5 64Mb base 0x40000000
```
Dans cet exemple, la carte qui se trouve dans l'emplacement (slot) 3 contient de la mémoire permanente et ne peut donc pas être retirée.

Solution : mettez le système hors tension avant d'effectuer l'entretien de la carte, puis réinitialisez-le.

#### Une opération de déconnexion cfgadm peut échouer en cas d'exécution simultanée de plusieurs commandes cfgadm (bogue n˚4220105)

Lorsqu'un processus cfgadm est en cours sur une carte, la déconnexion simultanée d'une deuxième carte échoue.

Echec de déconnexion cfgadm lors de l'exécution d'un autre processus cfgadm sur une autre carte. Le message suivant s'affiche :

```
cfgadm: Hardware specific failure: disconnect failed: nexus error
during detach: adresse
```
Solution : faites une seule opération  $cf$ gadm à la fois. Si une opération  $cf$ gadm est en cours sur une carte, attendez qu'elle soit finie avant de lancer une opération cfgadm de déconnexion sur une deuxième carte.

#### Impossible de vider et/ou détacher des cartes de serveurs Sun Enterprise qui hébergent des cartes QFE (bogue n˚4231845)

Un serveur configuré en tant que serveur d'initialisation pour des clients Intel utilisant Solaris 2.5.1 exécute plusieurs tâches rpld en même temps, que ces périphériques soient utilisés ou non. Ces références actives empêchent que ces périphériques soient détachés lors d'opérations DR.

Solution : effectuez une opération DR de détachement comme décrit ci-après :

- **1. Supprimez ou renommez le répertoire** /rplboot**.**
- **2. Arrêtez les services NFS avec la commande suivante :**

# **sh /etc/init.d/nfs.server stop**

- **3. Effectuez l'opération DR de détachement.**
- **4. Redémarrez les services NFS avec la commande suivante :**

# **sh /etc/init.d/nfs.server start**

# <span id="page-64-0"></span>Notes de mise à jour relatives aux serveurs Sun Enterprise 10000

Ce chapitre contient des notes de mise à jour qui concernent les fonctionnalités suivantes du serveur Sun Enterprise 10000, DR (Dynamic Reconfiguration) et IDN (InterDomain Network), ainsi que l'environnement d'exploitation Solaris sur les domaines Sun Enterprise 10000.

## <span id="page-64-1"></span>Reconfiguration dynamique

### <span id="page-64-2"></span>Modèle DR 3.0

Vous devez utiliser le modèle DR 3.0 sur les domaines Sun Enterprise 10000 qui exécutent l'environnement d'exploitation Solaris 9. Le modèle DR 3.0 fait référence à la fonctionnalité DR qui utilise les commandes suivantes sur le SSP pour accomplir des opérations DR de domaine :

- addboard(1M)
- moveboard(1M)
- $deleteboard(1M)$
- $show devices(1M)$
- rcfgadm(1M)

En sus, vous pouvez exécuter la commande  $cf$   $q$  $\text{adm}(1M)$  sur les domaines pour obtenir des informations sur le statut des cartes. Vous remarquerez que le modèle DR 3.0 assure également l'interface avec le Reconfiguration Coordination Manager (RCM) pour coordonner les opérations DR avec d'autres opérations exécutées sur un domaine.

**Remarque –** Le modèle DR 3.0 est le seul modèle DR pris en charge pour la version Solaris 9. Pour tout détail sur ce modèle, consultez le *Guide de configuration DR d'un domaine Sun™ Enterprise 10000* (référence n˚816-4656-10).

#### <span id="page-65-0"></span>Problèmes d'ordre général

Cette section examine des problèmes d'ordre général concernant la fonctionnalité DR sur le serveur Enterprise 10000, veuillez la lire avant d'essayer d'installer ou de configurer DR.

#### DR et les processus utilisateurs liés

Dans l'environnement d'exploitation Solaris 9, DR ne sépare plus automatiquement les processus utilisateurs liés aux UC qui vont être détachées. Les utilisateurs sont à présent priés d'effectuer cette opération eux-mêmes avant de lancer une opération de détachement. L'opération de vidage échoue s'il y a des processus liés aux UC.

#### L'activation de DR 3.0 nécessite une étape en plus dans certains cas (bogue n˚4507010)

Si vous effectuez une mise à niveau ou une installation à partir de zéro de l'environnement d'exploitation Solaris sur un domaine avant de mettre à niveau le SSP vers SSP 3.5, le domaine ne sera pas correctement configuré pour DR 3.0.

Solution : exécutez la commande suivante en tant que super-utilisateur sur le domaine, après la mise à niveau du SSP vers SSP 3.5. Cette procédure n'est pas nécessaire tant que DR 3.0 n'est pas activé sur le domaine

# **devfsadm -i ngdr**

## <span id="page-65-1"></span>InterDomain Networks (IDN)

### <span id="page-65-2"></span>Problèmes d'ordre général

Pour qu'un domaine puisse être intégré à un réseau IDN, toutes les cartes de ce domaine pourvues de mémoire active doivent être associées à au moins une UC active.

# <span id="page-66-0"></span>Environnement d'exploitation Solaris

Cette section traite des problèmes d'ordre général, des bogues connus, des patchs et des notes qui concernent Solaris 9 sur le serveur Sun Enterprise 10000.

### <span id="page-66-1"></span>Problèmes d'ordre général

Dynamic Reconfiguration (DR) et InterDomain Networks sont pris en charge par Solaris 9.

**Remarque –** Avant de vous lancer dans une première installation ou une mise à jour de l'environnement d'exploitation Solaris 9 sur un domaine Sun Enterprise 10000, vous devez installer SSP 3.5 sur votre System Service Processor. SSP 3.5 prend en charge l'environnement d'exploitation Solaris 9 sur les domaines Sun Enterprise 10000.

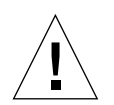

**Attention –** N'utilisez pas le CD Solaris 9 Installation pour installer ou mettre à jour l'environnement d'exploitation Solaris 9 sur un domaine Sun Enterprise 10000. Commencez l'installation avec le CD Solaris 9 Software 1 of 2. Vous pouvez suivre les procédures d'installation décrites dans le Guide d'installation et les Notes de mise à jour du SSP 3.5, en remplaçant les CD Solaris 8 10/01 par les CD Solaris 9 Software.

#### Solaris 9 et les tailles des partitions du disque d'initialisation

Si vous mettez à niveau l'environnement d'exploitation de Solaris 2.6 vers Solaris 9 et avez agencé les partitions comme suggéré dans le manuel intitulé *Solaris 2.6 Guide de la plate-forme matérielle SMCC*, les partitions risquent de ne pas être assez grandes pour que la mise à niveau réussisse. Par exemple, la partition /usr doit mesurer au moins 653 méga-octets. Si elle est plus petite que la taille nécessaire pour la mise à niveau, suninstall utilise le mode Dynamic Space Reallocation (DSR) pour redistribuer l'espace des partitions du disque.

Le DSR peut prévoir un agencement des partitions inacceptable sur certains systèmes. Par exemple, le DSR peut sélectionner des partitions qui lui semblent inutilisées (partitions non UFS qui peuvent contenir des données brutes ou d'autres types de systèmes de fichiers). Si le DSR sélectionne une partition déjà utilisée, cela pourrait causer la perte de données. Par conséquent, vous devez savoir l'état courant des partitions que le mode DSR veut utiliser avant de lui permettre de continuer à redistribuer les partitions de disque.

Lorsque le mode DSR présente un agencement acceptable des partitions et que vous avez choisi de poursuivre le processus de redistribution, le DSR ajuste les systèmes de fichiers concernés et la mise à niveau peut continuer. Toutefois, si vous ne pouvez pas modifier l'agencement de la mémoire en fonction de vos besoins, il vous faudra configurer manuellement le périphérique d'initialisation ou, peut-être, effectuer une nouvelle installation.

#### Variables Open Boot PROM

Avant d'exécuter la commande boot net à partir de l'invite OpenBoot PROM (ok), vérifiez si la variable local-mac-address? est sur *false*, valeur par défaut définie en usine. Si elle est sur *true*, assurez-vous que cette valeur est appropriée pour la configuration locale.

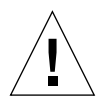

## Si local-mac-address? est sur true, le domaine risque de ne pas réussir à s'initialiser sur le réseau.

Dans une fenêtre netcon(1M), vous pouvez utiliser la commande suivante à l'invite OBP pour afficher les valeurs des variables OBP :

ok **printenv**

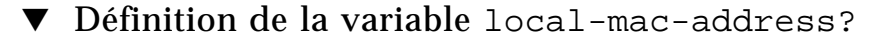

**1. Si la variable est sur** true**, utilisez la commande** setenv **pour la mettre sur** false**.**

```
ok setenv local-mac-address? false
```